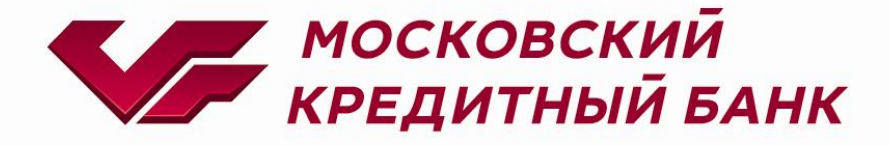

# *Руководство администратора по работе с сервисом «Электронная Коммерция» МОСКОВСКОГО КРЕДИТНОГО БАНКА*

**консультации по юридическим вопросам:** 8 (495) 797-42-22, доб. 6716, 8417 [ecom@mkb.ru](mailto:ecom@mkb.ru)

**консультации по техническим вопросам:** 8 (495) 797-42-22, доб. 8049, 6816 [EcomSupport@mkb.ru](mailto:EcomSupport@mkb.ru)

# Оглавление

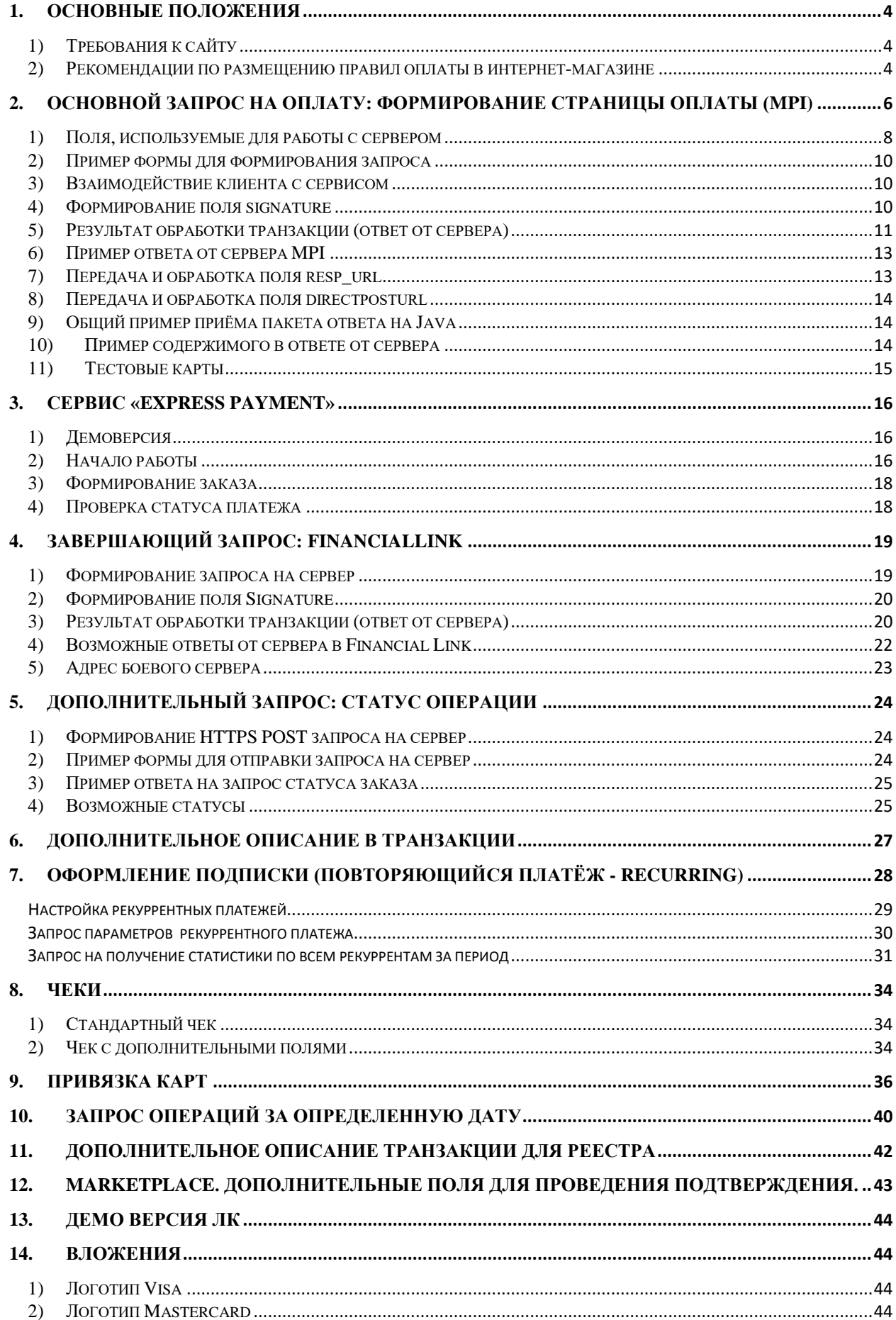

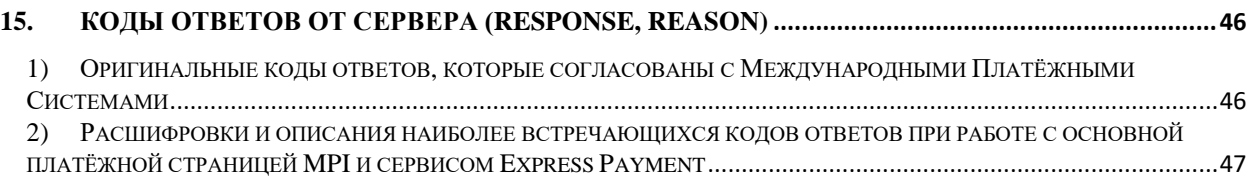

# <span id="page-3-0"></span>**1. Основные положения**

Данная инструкция описывает методы и типы подключения электронной коммерции МОСКОВСКОГО КРЕДИТНОГО БАНКА для оплаты картами на сайтах организаций (далее сайт).

Перед полноценным подключением сайту **обязательно** необходимо протестировать выбранную схему с использованием указанных в соответствующем пункте настроек.

<span id="page-3-1"></span>После тестирования необходимо обратиться к своему менеджеру в Банке для получения «боевых» настроек.

# **1) Требования к сайту**

Технические требования:

- 1. Страница, с которой производится переход на страницу оплаты Банка, должна быть защищена SSL (ссылка должна начинаться HTTPS://...).\*
- 2. Не должно быть посторонних включений все элементы страницы должны размещаться на том же ресурсе. Исключение – счётчики, рекламные объявления и активное содержимое для обратной связи (звонок с сайта, чаты, информеры). Но все обязательно с известных, проверенных площадок.

**\* SSL сертификат должен быть с меткой доверия (соответствие домену), т.е. на сайте должно быть уведомление «соединение защищено». Подойдет сертификат с проверкой только доменного имени от любого лицензированного центра сертификации.**

3. Проверка наличия заголовка Referer в запросе (https://ru.wikipedia.org/wiki/HTTP\_referer).

Данный заголовок заполняется браузером автоматически, при переходе клиентом с одной страницы на другую. При получении запроса на страницу MPI происходит проверка хоста полученного из данного заголовка. Имя хоста привязывается к номеру мерчанта (поле mid из запроса).

Не допускается указание относительного URI. Заголовок обязательно должен содержать протокол https и имя хоста.

Возможные последствия:

Если покупатель самостоятельно выключит передачу данного заголовка в настройках браузера, будет отказ в проведении операции.

Если магазин использует не стандартные способы для перехода клиентом на платежную страницу, потребуется серьезная доработка со стороны клиента.

### <span id="page-3-2"></span>**2) Рекомендации по размещению правил оплаты в интернет-магазине**

#### **Правила оплаты в Интернет-магазине.**

К оплате принимаются платежные карты: VISA Inc, MasterCard WorldWide и Мир

Для оплаты товара банковской картой при оформлении заказа в интернет-магазине выберите Способ оплаты: банковской картой.

При оплате заказа банковской картой, обработка платежа происходит на авторизационной странице ПАО «МОСКОВСКИЙ КРЕДИТНЫЙ БАНК», где Вам необходимо ввести данные Вашей банковской карты:

- 1. тип карты
- 2. номер карты,
- 3. срок действия карты (указан на лицевой стороне карты)
- 4. Имя держателя карты (латинскими буквами, точно также как указано на карте)
- 5. CVC2/CVV2 код

Далее нажать на кнопку «ОПЛАТИТЬ».

Для дополнительной аутентификации держателя карты используется протокол 3D Secure. Если Ваш Банк поддерживает данную технологию, Вы будете перенаправлены на сервер Вашего Банка для дополнительной идентификации. Информацию о правилах и методах дополнительной идентификации уточняйте в Банке, выдавшем Вам банковскую карту.

Безопасность обработки интернет-платежей через ПАО «МОСКОВСКИЙ КРЕДИТНЫЙ БАНК» гарантирована международным сертификатом безопасности PCI DSS.

Передача информации происходит с применением технологии шифрования SSL.

#### **Советы и рекомендации по необходимым мерам безопасности проведения платежей с использованием банковской карты:**

- 1. берегите свои пластиковые карты так же, как бережете наличные деньги. Не забывайте их в машине, ресторане, магазине и т.д.
- 2. никогда не передавайте номер своей кредитной карты по телефону каким-либо лицам или компаниям
- 3. всегда имейте под рукой номер телефона для экстренной связи с банком, выпустившим вашу карту, и в случае ее утраты немедленно свяжитесь с банком
- 4. вводите реквизиты карты только при совершении покупки. Никогда не указывайте их по какимто другим причинам.
- 5. проверьте, установлено ли защищенное SSL-соединение: адрес в адресной строке должен начинаться с https:// и в правом нижнем углу браузера должно появиться изображение замка.

# <span id="page-5-0"></span>**2. Основной запрос на оплату: формирование страницы оплаты (MPI)**

#### **MPI – платёжная страница для ввода персональных данных карты.**

Данная страница обеспечивает возможность проведения операции **холдирования\*** средств, с использованием защищённого web-интерфейса Банка.

В общих чертах процедура работы со страницей выглядит следующим образом:

1. Сайт-продавец отправляет запрос на сервер Банка и переводит клиента на защищённую страницу оплаты.

Для проведения операции необходимо инициировать **HTTPS POST/GET** запрос с передачей необходимых полей (список которых приведён ниже, в **[первом](#page-7-0)** пункте данного раздела) и с переходом по одному из нижеуказанных адресов:

Тестовый сервер: **[https://mpi.mkb.ru:9443/MPI\\_payment/](https://mpi.mkb.ru:9443/MPI_payment/)** «Боевой» сервер: **[https://mpi.mkb.ru/MPI\\_payment/](https://mpi.mkb.ru/MPI_payment/)**

#### **Рекомендуется отправка запроса методом GET.**

#### **Пример «готового» запроса на тестовый сервер методом GET:**

**[https://mpi.mkb.ru:9443/MPI\\_payment/?site\\_link=test](https://mpi.mkb.ru:9443/MPI_payment/?site_link=test-api.html&mid=500000000011692&oid=12341236&aid=443222&amount=000000010000&merchant_mail=test@mkb.ru&signature=coo0re7VuwMFnY%2Bsc4EmhWEvejc%3D&client_mail=pos@mkb.ru&resp_url=online.mkb.ru)[api.html&mid=500000000011692&oid=12341236&aid=443222&amount=000000010000&merchant\\_mail=test@](https://mpi.mkb.ru:9443/MPI_payment/?site_link=test-api.html&mid=500000000011692&oid=12341236&aid=443222&amount=000000010000&merchant_mail=test@mkb.ru&signature=coo0re7VuwMFnY%2Bsc4EmhWEvejc%3D&client_mail=pos@mkb.ru&resp_url=online.mkb.ru) [mkb.ru&signature=coo0re7VuwMFnY%2Bsc4EmhWEvejc%3D&client\\_mail=EcomSupport@mkb.ru&resp\\_u](https://mpi.mkb.ru:9443/MPI_payment/?site_link=test-api.html&mid=500000000011692&oid=12341236&aid=443222&amount=000000010000&merchant_mail=test@mkb.ru&signature=coo0re7VuwMFnY%2Bsc4EmhWEvejc%3D&client_mail=pos@mkb.ru&resp_url=online.mkb.ru) [rl=online.mkb.ru](https://mpi.mkb.ru:9443/MPI_payment/?site_link=test-api.html&mid=500000000011692&oid=12341236&aid=443222&amount=000000010000&merchant_mail=test@mkb.ru&signature=coo0re7VuwMFnY%2Bsc4EmhWEvejc%3D&client_mail=pos@mkb.ru&resp_url=online.mkb.ru)**

- 2. Клиент указывает персональные данные на защищённой странице Банка.
	- 2.1 Если карта, которой оплачивает клиент, поддерживает технологию 3D-Secure, то сервер перед проведением холдирования автоматически переводит клиента на страницу Банка, выпустившего карту клиента, для ввода данного кода.
- 3. После холдирования сервер передаёт данные о транзакции на сайт организации (при указании соответствующих полей, см. перечень необязательных полей в таблице ниже), а также отправляет чек на почту клиенту (если почта была указана).
	- 3.1 Также информацию о заказах можно узнать в личном кабинете или с помощью отправки дополнительных запросов (см. **[раздел 4](#page-22-1)**).

**\*** первым этапом оплаты является именно холдирование средств (не снятие средств), т.е. деньги **не будут** зачислены на счёт организации до тех пор, пока операция не будет подтверждена. Если подтверждение не было произведено в течение **семи календарных дней**, то средства автоматически разблокируются.

По стандартной настройке банка установлено, что все операции автоматически подтверждаются сразу после холдирования.

**Если Вам требуется подтверждать операции вручную (например, в личном кабинете или по API из [раздела 3\)](#page-15-0), то необходимо сообщить об этом банковскому менеджеру, чтобы Вам была установлена данная настройка.**

#### **Внимание!**

**Страница сайта (не обязательно весь сайт, достаточно только конкретной директории, например, «корзины покупателя»), с которой клиент будет перенаправляться на страницу оплаты (MPI), должна быть защищена валидным сертификатом SSL!**

Подойдёт любой сертификат с проверкой доменного имени (на сайте должен быть значок «соединение защищено»).

#### **Также необходимо обратить внимание на следующие моменты:**

1. Все параметры и ссылки, указанные в данной инструкции, являются тестовыми, т.е. оплата нашими тестовыми картами на сайте будет проходить, но деньги на счет Вашей Организации зачислены не будут.

2. Значение поля **oid** для каждого заказа должно быть уникальным в рамках **одного номера продавца** (далее **mid**). Если на Вашем сайте в зависимости от региона используются разные юр. лица с разными **mid** соответственно, то для разных **mid** номер заказа может повторяться. Сервер будет отвечать ошибкой на запросы, содержащие повторяющиеся **oid** в рамках одного **mid**.

Если Вам требуется провести несколько оплат в рамках одного заказа, то самым простым способом будет использование префикса/суффикса для номера заказа. Т.е. на примере заказа oid=12345 Первая оплата будет oid=12345-1

#### Вторая =12345-2

При ответе от нашего сервера последние 2 символа можно «опускать» (например, ограничить по длине или до знака препинания) и записывать себе только сам номер заказа.

# <span id="page-7-0"></span>**1) Поля, используемые для работы с сервером**

# **РЕГИСТР БУКВ В НАЗВАНИЯХ ПОЛЕЙ ДОЛЖЕН СОБЛЮДАТЬСЯ!**

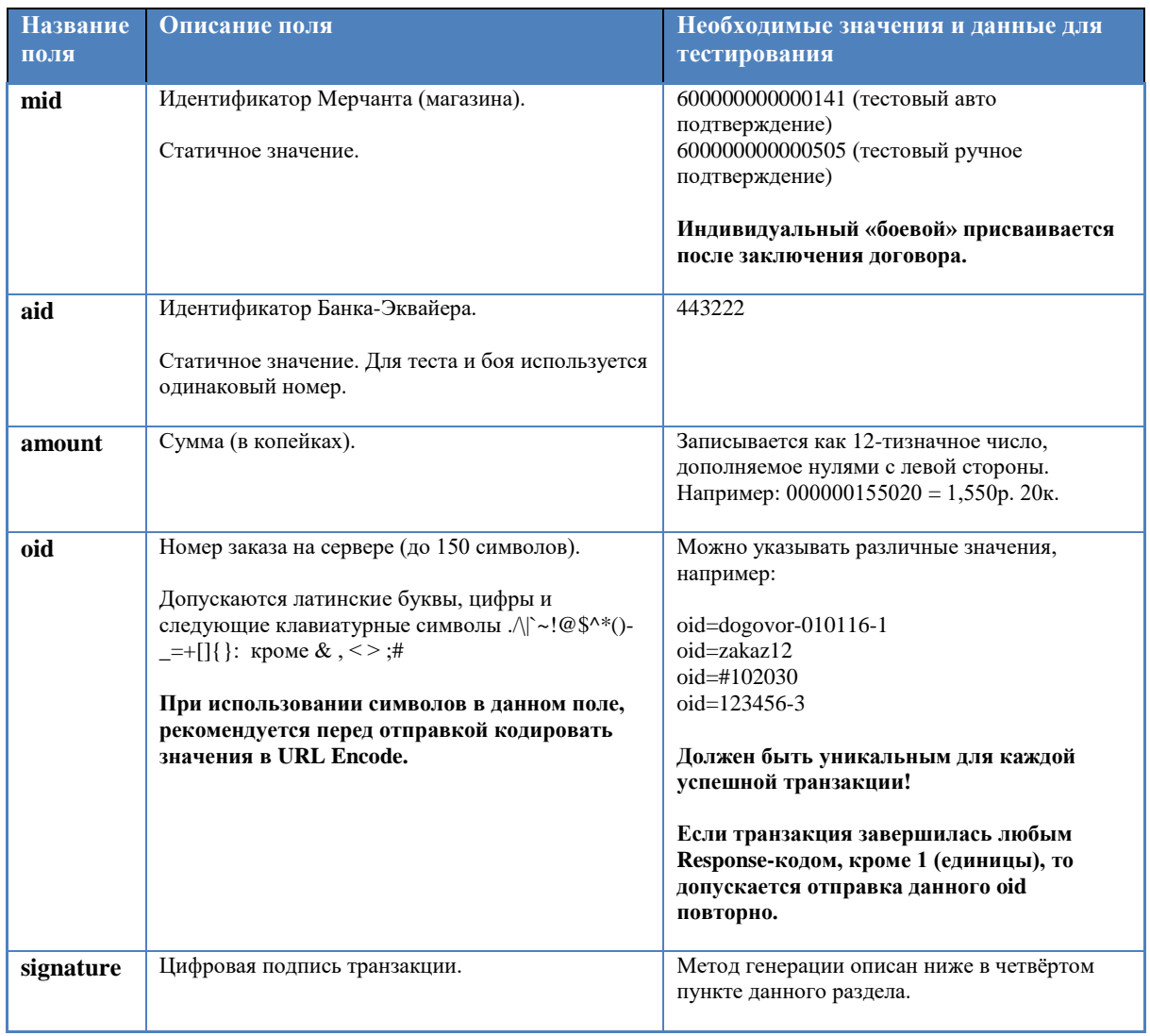

# **Перечень обязательных полей (без которых сервер будет возвращать ошибку):**

# **Перечень необязательных полей (поля для кастомизации):**

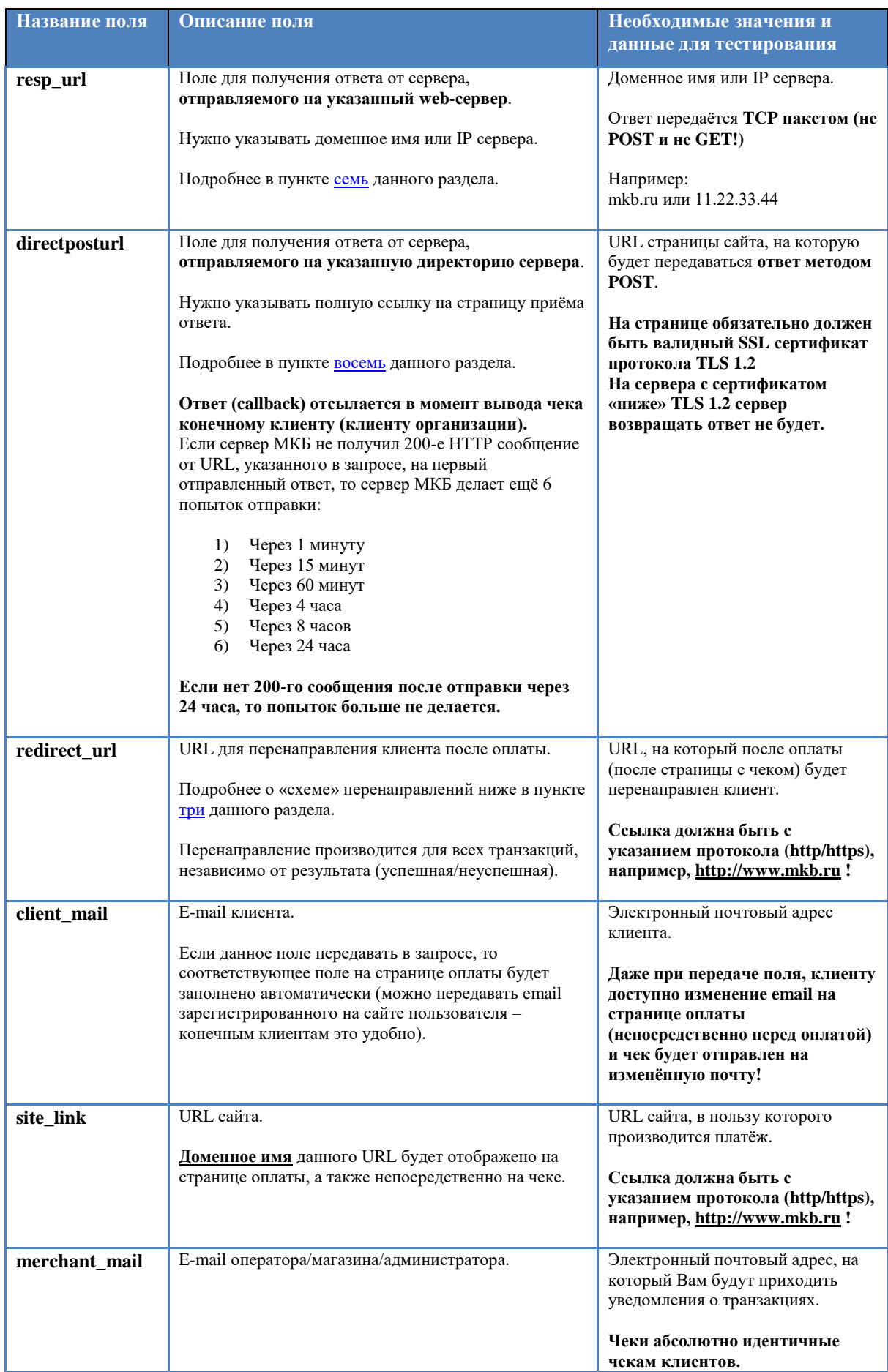

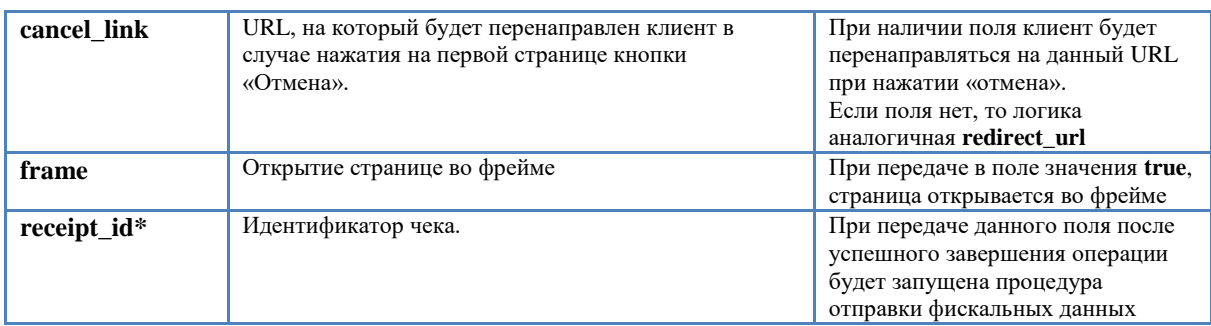

\*-используется, если есть интеграция с онлайн кассой и банком.

# <span id="page-9-0"></span>**2) Пример формы для формирования запроса**

<form id='FrmHtmlCheckout' name='FrmHtmlCheckout' action='https://mpi.mkb.ru:9443/MPI\_payment/' method='post'>

 $\langle$ input id='mid' type='hidden' value='500000000011692' name='mid' > <input id='aid' type='hidden' value='443222' name='aid' > <input id='amount' type='hidden' value='000000000100' name='amount'> <input id='oid' type='hidden' value='TESTOVIY-ZAKAZ' name='oid' > <input id='signature' type='hidden' value='xLVDcdENzPdGpzkIXM/6T1xIYoY=' name='signature'> <input id='redirect\_url' type='hidden' value='www.mkb.ru' name='redirect\_url'> <input id='directposturl' type='hidden' value='www.mkb.ru' name='directposturl'> <input id='merchant\_mail' type='hidden' value='EcomSupport@mkb.ru' name='merchant\_mail'> <input id='resp\_url' type='hidden' value='mkb.ru' name='resp\_url'> <input type="submit" value="Oplata"> </form>

**Для проверки работы на тестовом сервере желательно использовать GET (будут видны поля), но на бою лучше использовать POST.**

### <span id="page-9-1"></span>**3) Взаимодействие клиента с сервисом**

- 1. На защищённой SSL странице пользователь вводит данные, необходимые для оплаты: номер карты, срок действия карты, фамилию и имя владельца карты, код CVV2. **Данные для формирования запроса приведены в таблице выше. Персональные данные тестовой карты приведены в [одиннадцатом](#page-14-0) пункте.**
- 2. После заполнения и проверки, данные отправляются на сервер банка для обработки.
- 3. Клиент получает ответ о состоянии платежа.
- 4. Формируется и отправляется ответ на сайт.
- 5. **Далее происходит редирект на ссылку из поля redirect\_url. Если поле не задано, то редирект происходит на URL из поля site\_link. Если и site\_link не задано, то редирект происходит на [www.mkb.ru](http://www.mkb.ru/)**

### <span id="page-9-2"></span>**4) Формирование поля signature**

**Пароль, необходимый для формирования поля signature во время тестирования** - 1LsLNYeg(600000000000141- авто подтверждение) 9zrJya7u(600000000000505- ручное подтверждение)

Для формирования цифровой подписи необходимо посчитать хэш SHA-256 от строки, в которую входят значения следующих параметров:

Password & MerchantID (mid) & AcquirerID (aid) & OrderID (oid) & Amount & Валюта

Например:

kW1dI8Zi500000000011692443222ORGANIZACIYA-1000000010000643

Считаем SHA-256, получаем хэш в шестнадцатеричной кодировке: 2c1f1eeef4962d6b9f68966909c30b6bf4a1cfb8ce92a9f1dc7e63c003bf0558

Кодируем полученное значение в BASE64: LB8e7vSWLWufaJZpCcMLa/Shz7jOkqnx3H5jwAO/BVg=

Например, в PHP, чтобы получить signature, необходимо выполнить следующие операции над строкой: base64 encode(hex2bin(sha256('kW1dI8Zi50000000011692443222ORGANIZACIYA- $1000000010000643'$ ))

Настоятельно рекомендуется перед первой отправкой запроса на сервер проверить формирование подписи через ресурсы, доступные в сети Интернет или через нашу страницу:

https://mpi.mkb.ru:9443/WebResource/

## <span id="page-10-0"></span>5) Результат обработки транзакции (ответ от сервера)

После переключения клиента на страницу МРІ с чеком, на сайт автоматически передаётся ответ от сервиса. В следующем пункте описан ответ и как его можно получить.

Самый главный параметр в ответе - это Response Code (Код ответа):

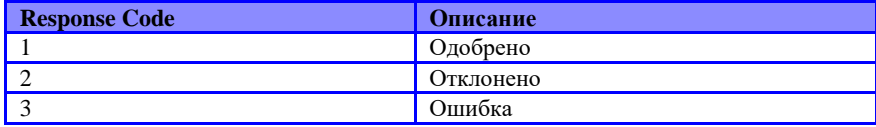

В зависимости от него сообщение может включать в себя дополнительные параметры:

1) Response Code = 1

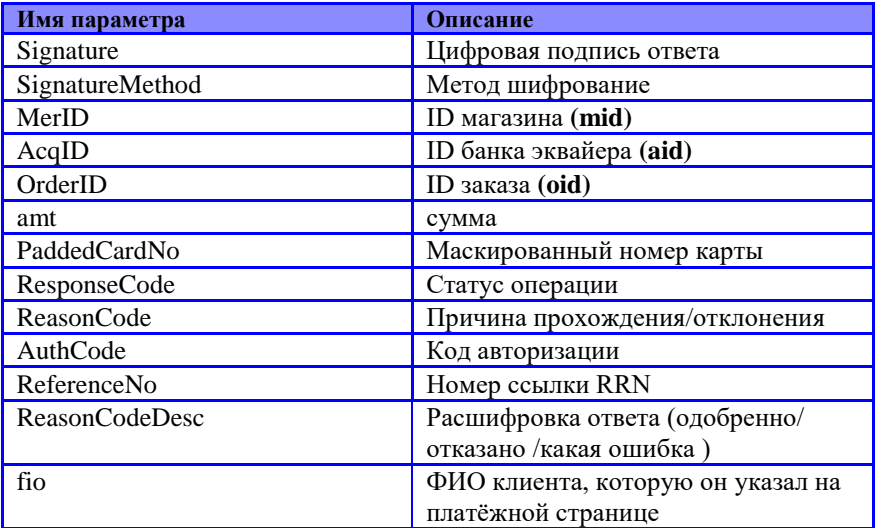

#### 2) Response Code =  $2$

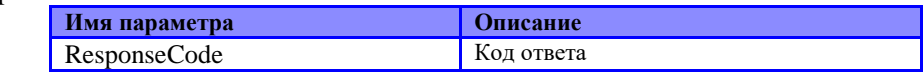

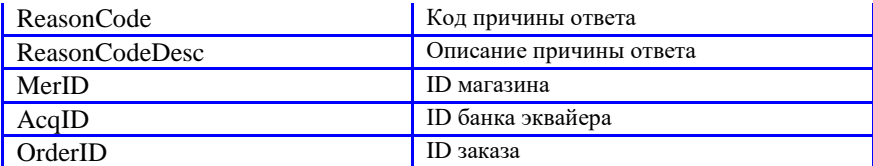

3) Response Code =  $3$ 

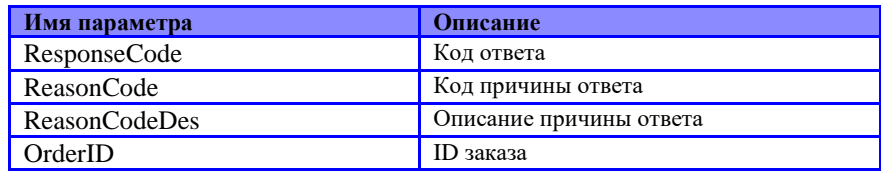

По операциям, проведённым через процессинг, т.е. которые имеют конкретный ответ от Международной Платёжной Системы и/или Банка-Эмитента, сервер в ответе добавляет поле signature. Принцип ее формирования аналогичен формированию в запросе от сайта интернет-магазина.

В подпись включаются следующие поля:

**Password & MerchantID & AcquirerID & OrderID & ResponseCode & ReasonCode** 

Например:

#### kW1dI8Zi500000000011692443222ORGANIZACIYA-111

Считаем SHA-256, получаем хэш в шестнадцатеричной кодировке:

#### 2512083bdbaad281369dd3e85cf3726f7707402649bebde642161f47c0e4f6d2

Кодируем полученное значение в BASE64:

# JRIIO9uq0oE2ndPoXPNyb3cHQCZJvr3mQhYfR8Dk9tI=

Для окончательного завершения тестирования, подпись необходимо проверить, т.е. рассчитать ее на основании Ваших параметров и сверить с тем, что прислал сервер. По ошибкам, которыми отвечает сам сервер (например, «неверно сформированная подпись» или «неверный mid»), сервер signature не присваивает.

## <span id="page-12-0"></span>6) Пример ответа от сервера МРІ

В момент, когда клиент переключается на страницу с чеком, сервис МРІ отправляет чеки на почту, а также отправляет пакет с информацией об оплате по одному из полей: resp url или directrespurl.

#### Ответ отправляется с IP: 191.191.76.137

Ниже пример страницы с чеком.

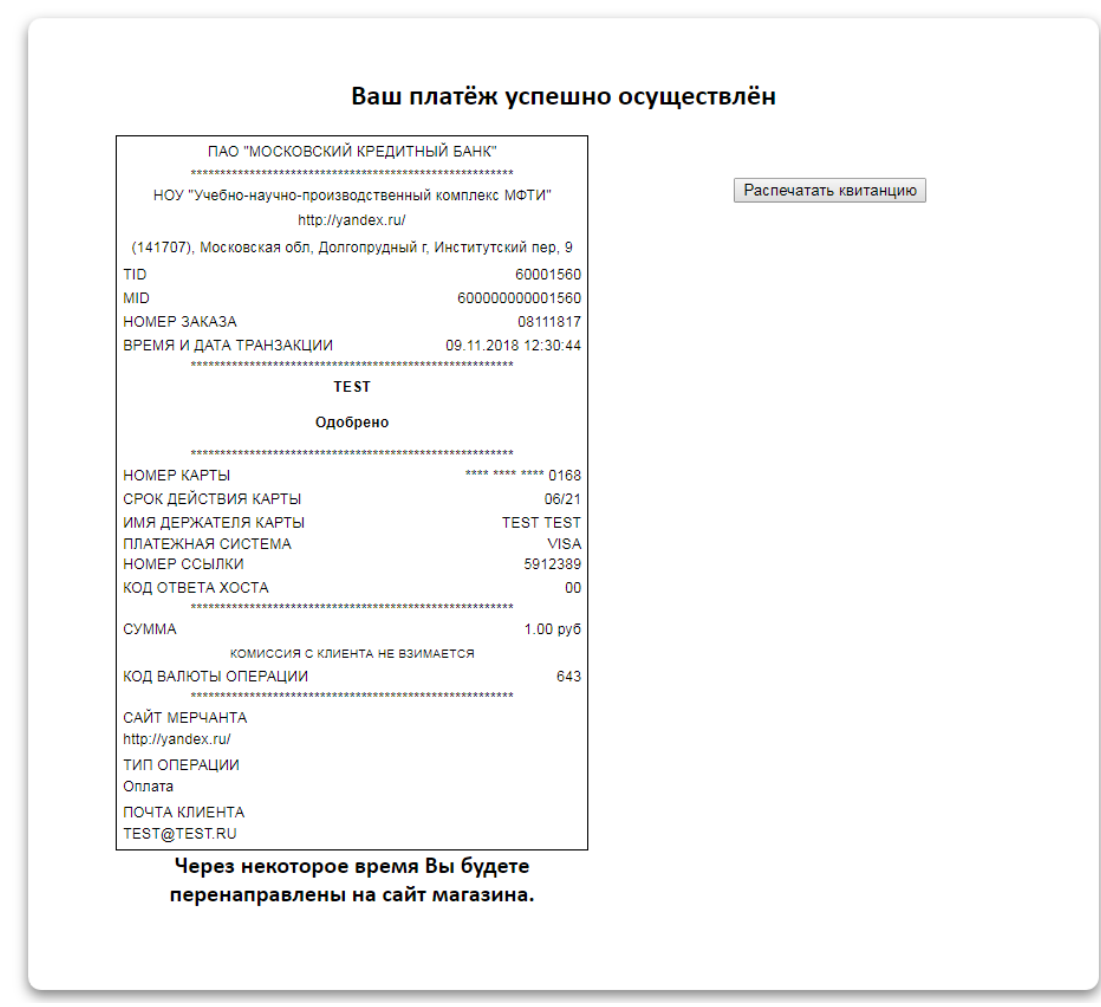

## <span id="page-12-1"></span>7) Передача и обработка поля resp url

Если Вы передаёте поле resp url, то в обработке на сервере Вам необходимо постоянно «слушать» соединение.

Передавать в данное поле необходимо либо IP адрес сервера, либо адрес основной страницы (без указания протокола).

Т.е. если у Вас адрес, например, https://online.mkb.ru/secure/login.aspx?ReturnUrl=%2fsecure%2f, то передавать надо просто resp url=online.mkb.ru

От сервиса МРІ отправляется стандартный ТСР пакет, который приходит на порт 443 указанного сервера. Для его приёма необходимо «слушать» 443 порт и в момент, когда приходит пакет – принимать данные и далее обрабатывать их.

## <span id="page-13-0"></span>8) Передача и обработка поля directposturl

Если Вы передаёте поле directposturl, то в обработке на сервере Вам необходимо постоянно «слушать» соединение.

Передавать в данное поле необходимо полный адрес основной страницы (с указанием протокола). Например, directposturl=https://online.mkb.ru/secure/login.aspx?ReturnUrl

```
От сервиса MPI отправляется пакет методом POST по порту 443.
Для его приёма необходимо «слушать» 443 порт и в момент, когда приходит пакет - принимать данные и
далее обрабатывать их.
```
### <span id="page-13-1"></span>9) Общий пример приёма пакета ответа на Java

```
package listener;
import java.net.*;
import java.io.*;
public class Listener {
  /**
   * @ param args the command line arguments
   *public static void main(String[] args) {
    int port = 443;
    try \{ServerSocket ss = new ServerSocket(port):
     System.out.println("Waiting for a client...");
     Socket socket = ss. accept();System.out.println("Got a client :) ... Finally, someone saw me through all the cover!");
     System.out.println();
     InputStream \sin = socket.getInputStream();OutputStream sout = socket.getOutputStream();
     DataInputStream in = new DataInputStream(sin);
     DataOutputStream out = new DataOutputStream(sout);
     String line = null;
     while(true) {
      line = in.readUTF();System.out.println("The dumb client just sent me this line : " + line);
      System.out.println("I'm sending it back...");
      out.writeUTF(line);
      out.flush();
      System.out.println("Waiting for the next line...");
      System.out.println():
      break;
     -1
    } catch(Exception x) { x.printStackTrace(); }
  -1
\mathcal{E}
```
#### <span id="page-13-2"></span>10) Пример содержимого в ответе от сервера

Signature=UMdWfapi3lCghp3V4DzptADa3Qg=&SignatureMethod=SHA256&MerID=600000000001834&AcqID =443222&OrderID=843631&amt=000000120000&PaddedCardNo=XXXXXXXXXXXX4089&ResponseCode=1 &ReasonCode=1&AuthCode=594523&ReferenceNo=610915982302&ReasonCodeDesc=Transaction is approved.&

# <span id="page-14-0"></span>**11)Тестовые карты**

Ниже приведены параметры карты, с помощью которых Вы можете протестировать все необходимые Вам операции.

Платёжная система: Visa Номер карты: : 4432 семь три ноль ноль ноль ноль ноль ноль 0168 Срок действия: 10/23 ФИО плательщика (при оплате на тестовом сервере можно указать хоть «Q W», но обязательно минимум в два слова через пробел): TEST 2015 VISA PW 15 Защитный код CVV: 463

Платёжная система: Мир Номер карты: : 2200 два шесть ноль два ноль ноль два ноль 4075 Срок действия: 07/23 ФИО плательщика (при оплате на тестовом сервере можно указать хоть «Q W», но обязательно минимум в два слова через пробел): NO NAME Защитный код CVV: 056

Платёжная система: MasterCard Номер карты: 5218 ноль один ноль ноль ноль один ноль ноль 0054 Срок действия: 11/23 ФИО плательщика (при оплате на тестовом сервере можно указать хоть «Q W», но обязательно минимум в два слова через пробел): TEST PW1 Защитный код CVV: 041

# <span id="page-15-0"></span>**3. Сервис «EXPRESS PAYMENT»**

Данная инструкция описывает методы работы с электронной коммерцией МОСКОВСКОГО КРЕДИТНОГО БАНКА с использованием сервиса «EXPRESS PAYMENT».

Сервис «EXPRESS PAYMENT» предоставляет организации возможность приёма оплат по картам без непосредственного взаимодействия с сайтом организации.

Для подключения данного сервиса необходимо обратиться в Банк (контакты указаны на титульной странице).

В заявке важно указать электронную почту организации и сотовые телефоны сотрудников, которые будут пользоваться сервисом.

После заключения договора организация получает по электронной почте параметры для работы с сервисом персональные логин и пароль для каждого пользователя.

К каждому логину будет привязан номер телефона сотрудника, который будет пользоваться сервисом. На данный номер телефона будет присылаться по СМС защитный код, который необходимо будет ввести в момент входа в личный кабинет.

Более подробно описано на сайте [www.mkb.ru](http://www.mkb.ru/) [\(конкретнее\)](https://mkb.ru/facility/business/acquiring/express_payment/)

В случае необходимости создания нового пользователя, изменения номера телефона у уже существующих пользователей и в других подобных ситуациях, следует обращаться по электронной почте на [EcomSupport@mkb.ru](mailto:pos@mkb.ru)

# <span id="page-15-1"></span>**1) Демоверсия**

Ссылка на тестовый сервис: <https://mpi.mkb.ru:9443/ep/> Логин: test Пароль: test Код из СМС: 00000

# <span id="page-15-2"></span>**2) Начало работы**

Ссылка на «боевой» сервис[: https://mpi.mkb.ru/ep/](https://mpi.mkb.ru/ep/)

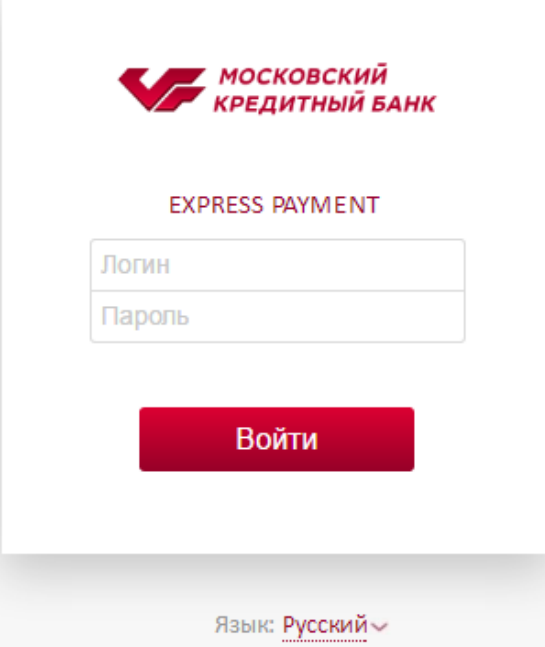

Для входа в сервис используйте выданные Вам логин и пароль. Если комбинация логина и пароля корректна, то Вам отобразиться поле для ввода кода из СМС.

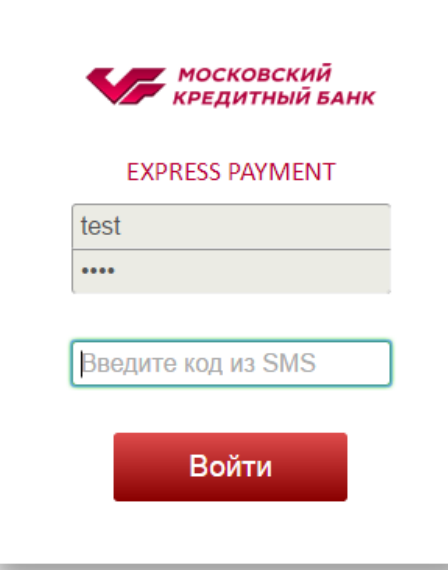

Код отправляется отдельно для каждого логина на номер, указанный в заявке на подключение.

После ввода кода Вам отобразится основное меню сервиса.

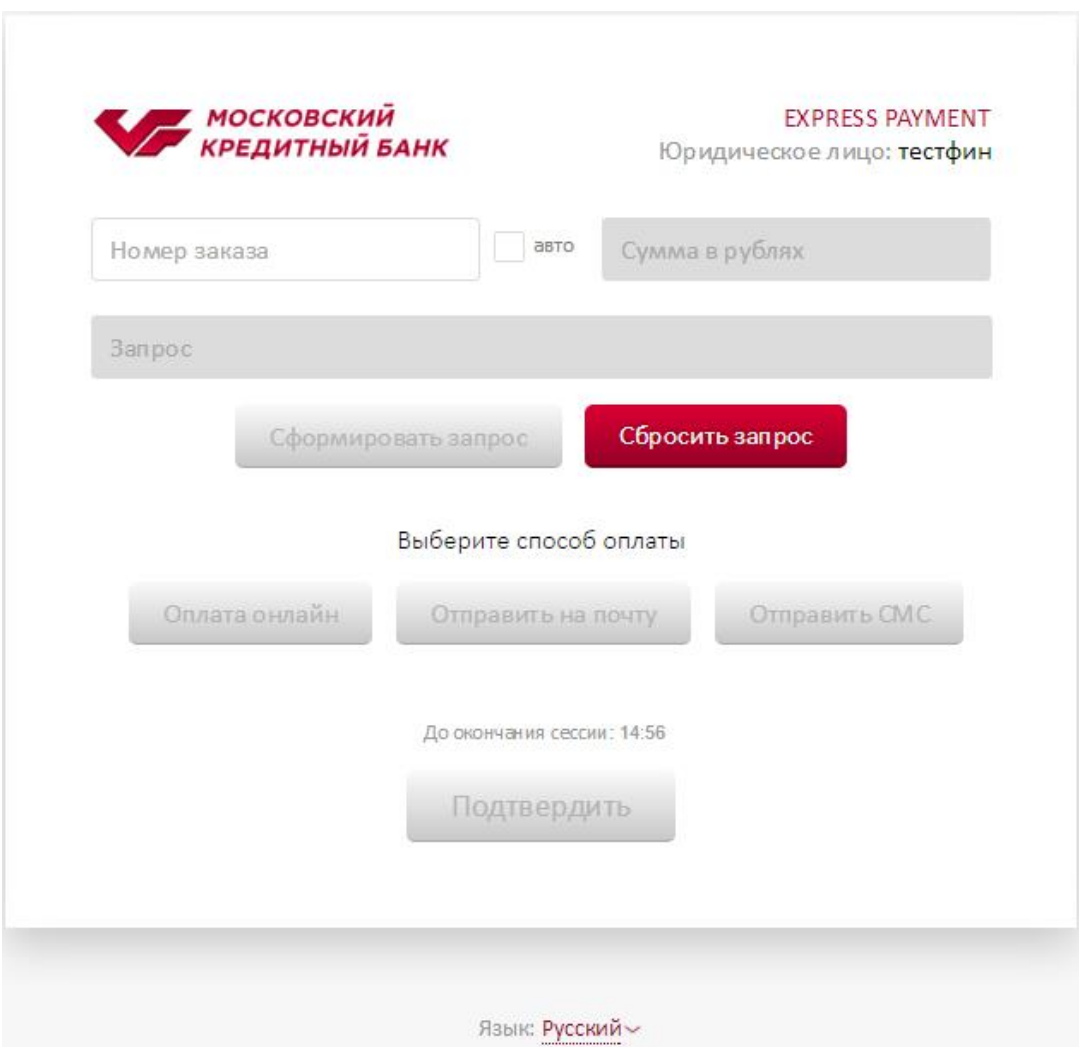

### <span id="page-17-0"></span>**3) Формирование заказа**

1. На основной странице сервиса укажите номер заказа Если в Вашей организации отсутствует внутренний учёт номеров заказов, то активируйте галочку «авто» и система автоматически присвоит текущему заказу последовательный номер. Допускается латиница, а также цифры и следующие символы: ,./\|<>`~!@#\$%^\*()-\_=+[]{}'";:

**Номер заказа должен быть уникальным для каждой транзакции. Допускается повторная отправка ранее использованного номера заказа, если операция завершилась с ошибкой.**

- 2. Укажите сумму в рублях.
- 3. Нажмите «сформировать запрос». Станет активен выбор способа оплаты.
- 4. Выберите способ оплаты.

**Оплата онлайн:** Вы будете немедленно перенаправлены на страницу оплаты.

**Отправить на почту:** при активации данного пункта меню, Вам будет отображено поле для указания электронной почты клиента. На данную электронную почту клиенту будет автоматически отправлено письмо со ссылкой на оплату.

**Отправить СМС:** при активации данного пункта меню, Вам будет отображено поле для указания номера телефона клиента. На данный номер телефона клиенту будет автоматически отправлено сообщение со ссылкой на оплату.

### <span id="page-17-1"></span>**4) Проверка статуса платежа**

После того как клиент оплатит заказ, на электронную почту, указанную в заявке на подключение, будет отправлена копия чека оплаты. Абсолютно такой же чек получит клиент, если указал на странице оплаты электронную почту.

Также проверить статус платежей можно в личном кабинет[е https://office.mkb.ru/l](https://office.mkb.ru/)k

# <span id="page-18-0"></span>4. Завершающий запрос: FinancialLink

FinancialLink - метод проведения операций расхолдирования (Reverse), подтверждения списания (Capture) и возврата денежных средств по уже подтверждённой операции (Refund). Персональные данные карт не требуются.

<span id="page-18-1"></span>Своего рода, данный линк - альтернатива личному кабинету office.mkb.ru, который Банк предоставляет Организации.

# 1) Формирование запроса на сервер

Данные, которые направляются в запросе от интернет-магазина на сервер (Все поля являются обязательными!):

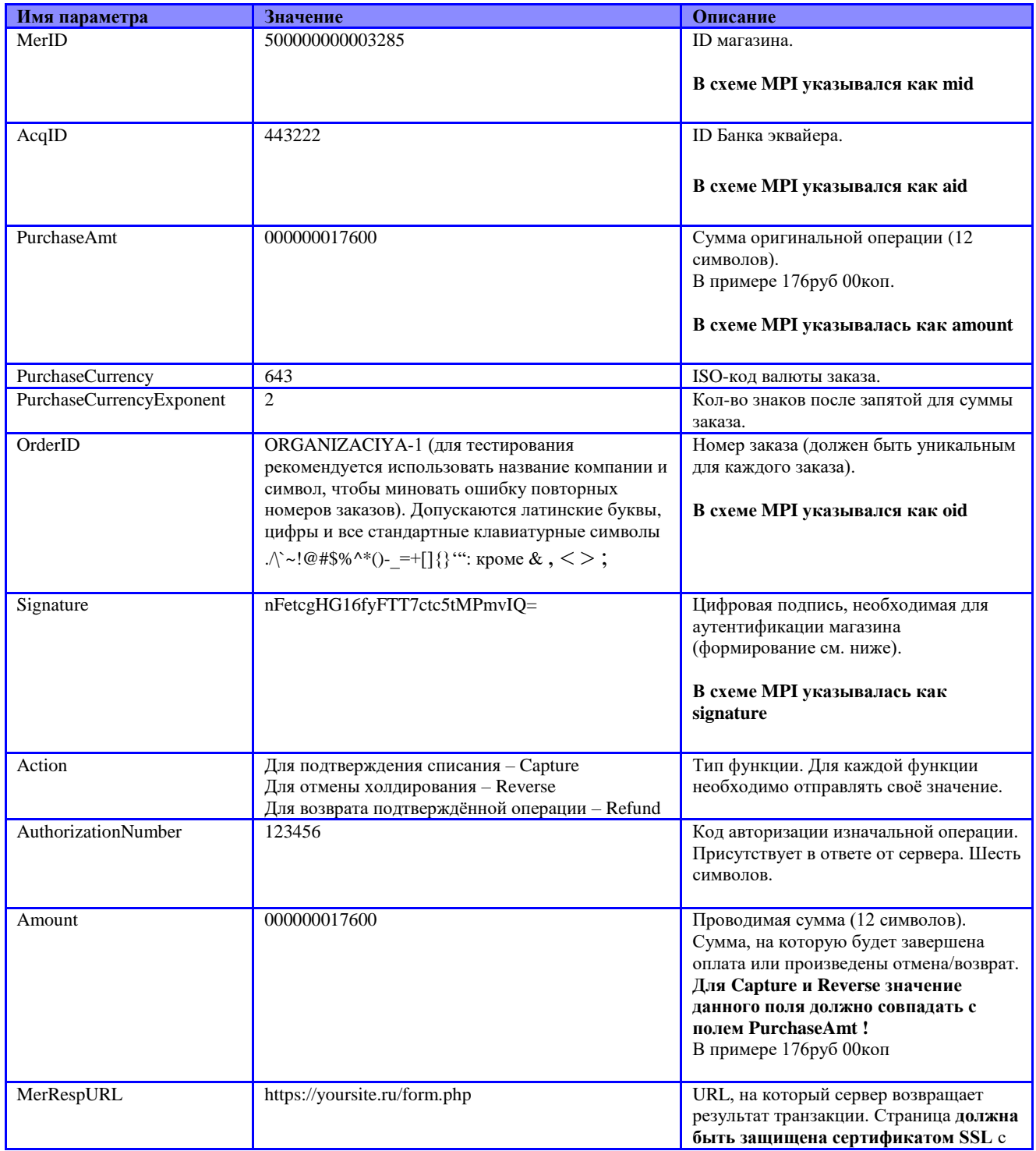

МОСКОВСКИЙ КРЕДИТНЫЙ БАНК

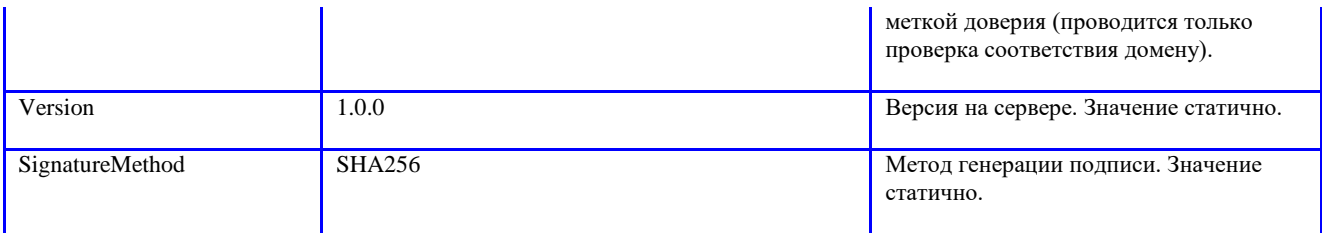

Адрес тестового сервера, на который отправляются данные:

[https://mpi.mkb.ru:9443/finoperate/dofinancialoperationservlet](https://mpi.mkb.ru:8443/finoperate/dofinancialoperationservlet)

# <span id="page-19-0"></span>**2) Формирование поля Signature**

#### *Принцип формирования подписи аналогичен стандартной оплате.*

Для формирования цифровой подписи, необходимо посчитать хэш SHA-256 от строки в которую входят значения следующиx параметров:

**Password** & **MerchantID** & **AcquirerID** & **OrderID** & **Purchase Amount** & **PurchaseCurrency**

Например:

**3G7Kgu3N500000000003285443222ORGANIZACIYA-1000000017600643**

Считаем SHA-256, получаем хэш в шестнадцатиричной кодировке:

### **012017e144046ddceeb45eb4b271d1ed5783c76470f514a434b418f6d06756f4**

Кодируем полученное значение в BASE64:

### **ASAX4UQEbdzutF60snHR7VeDx2Rw9RSkNLQY9tBnVvQ=**

Например в PHP, чтобы получить signature, необходимо выполнить следующе операции над строкой:

**base64\_encode(hex2bin(sha256('3G7Kgu3N500000000003285443222ORGANIZACIYA-1000000017600643')))**

**Настоятельно рекомендуется перед первой отправкой запроса на сервер проверить формирование подписи через ресурсы, доступные в сети Интернет или через нашу страницу:**

https://mpi.mkb.ru:9443/WebResource/

# <span id="page-19-1"></span>**3) Результат обработки транзакции (ответ от сервера)**

После обработки запроса, сервер возвращает ответ на адрес, указанный в поле MerRespURL.

Самый главный параметр в ответе – это Response Code (Код ответа):

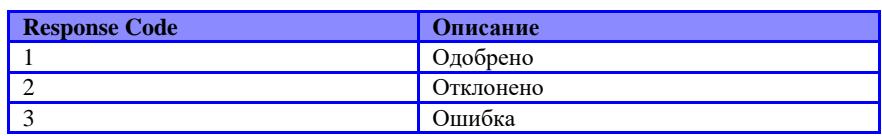

В зависимости от него сообщение может включать в себя дополнительные параметры:

1) Response Code = 1

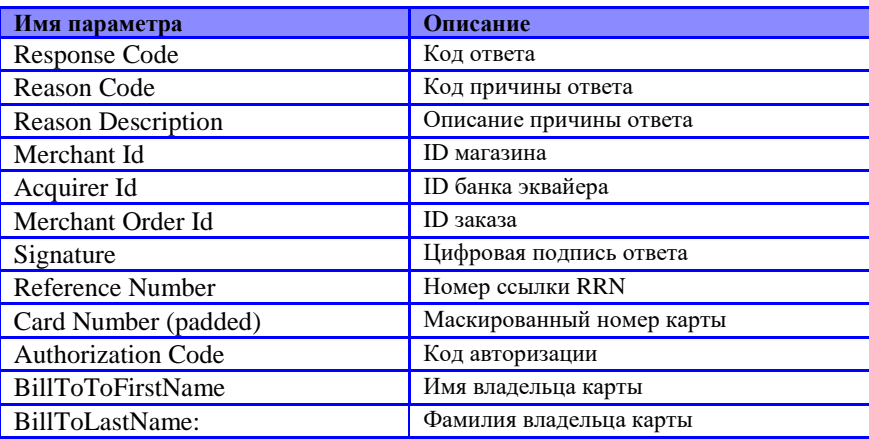

#### 2) Response Code =  $2$

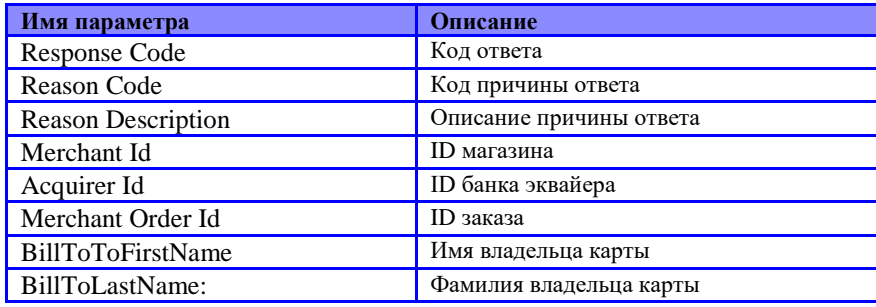

#### 3) Response Code =  $3$

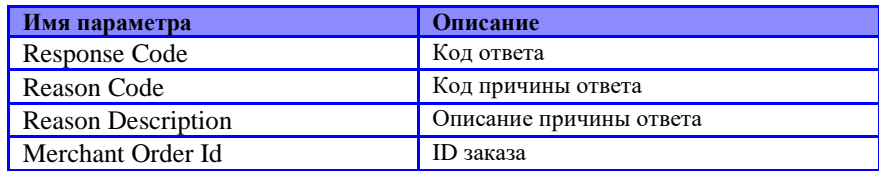

Если транзакция одобрена (ResponseCode = 1), сервер подписывает ответ цифровой подписью. Принцип ее формирования аналогичен вышеописанному. В подпись включаются следующие поля:

#### Password & MerchantID & AcquirerID & OrderID & ResponseCode & ReasonCode

Например:

3G7Kgu3N500000000003285443222ORGANIZACIYA-111

Считаем SHA-256, получаем хэш в шестнадцатеричной кодировке:

#### 77bd8d99571e0ca7b30dd7b7dc9ef3a77894d292f5c13fb4aa332223106ef6b7

Кодируем полученное значение в BASE64:

## d72NmVceDKezDde33J7zp3iU0pL1wT+0qjMiIxBu9rc=

<span id="page-21-0"></span>**Для окончательного завершения тестирования, подпись необходимо проверить, т.е. рассчитать ее на основании Ваших параметров и сверить с тем, что прислал сервер.**

# **4) Возможные ответы от сервера в Financial Link**

### Reverse:

1) Response Code = 1

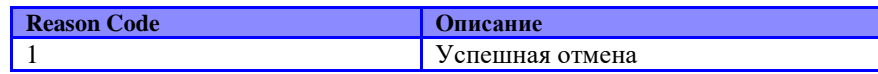

2) Response Code = 3

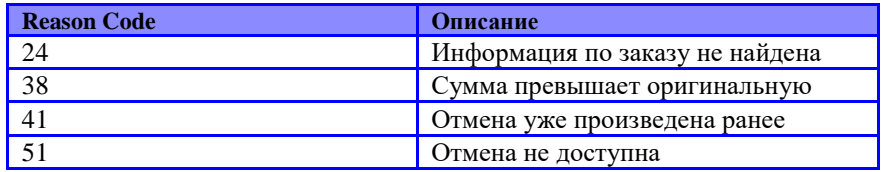

# Capture:

1) Response Code = 1

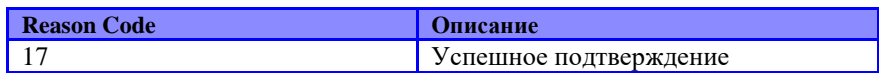

2) Response Code = 3

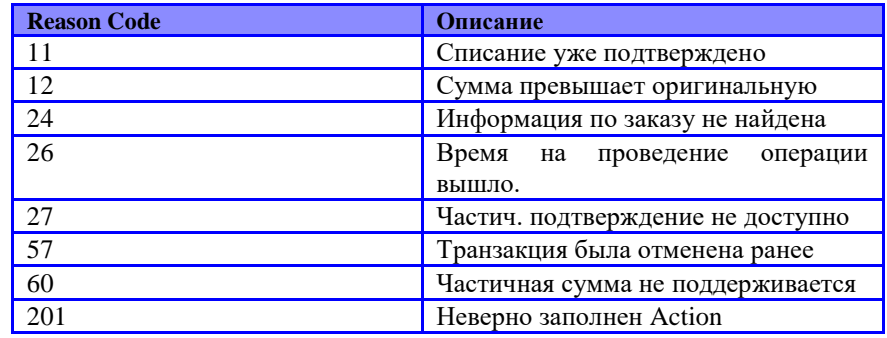

# Refund:

1) Response Code = 1

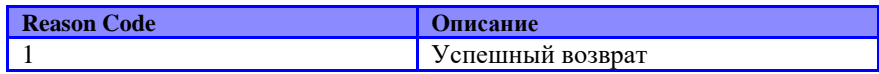

2) Response Code = 3

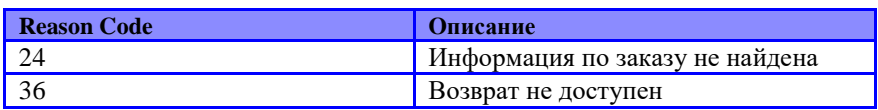

# <span id="page-22-0"></span>5) Адрес боевого сервера

Адрес сервера, на который отправляются данные:

<span id="page-22-1"></span>https://mpi.mkb.ru:8443/finoperate/dofinancialoperationservlet

## <span id="page-23-0"></span>**5. Дополнительный запрос: статус операции**

<span id="page-23-1"></span>Данный функционал позволяет запросить с сервера текущий статус проведения операции.

### **1) Формирование HTTPS POST запроса на сервер**

Для вызова операций необходимо:

- 1. Подготовить данные.
- 2. Инициировать HTTPS POST запрос к сервлету финансового процессинга:

**<https://mpi.mkb.ru:9443/finoperate/dogetorderstatusservlet>**

#### **«На бою» используется порт 8443.**

3. Система обработает транзакцию и отправит в ответ результат.

#### **Данные для тестирования:**

 $Login = test_test$  $Password = 4e7fbe$ 

Данные, которые направляются в запросе от интернет-магазина на сервер:

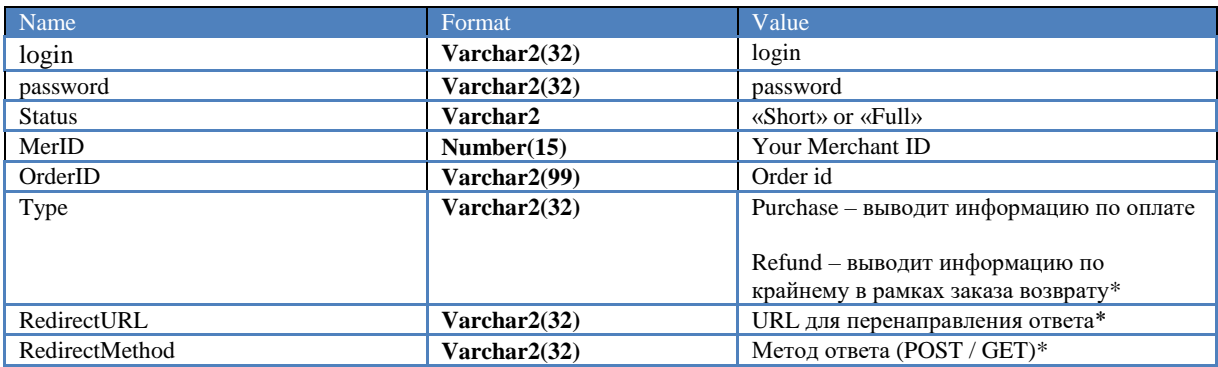

<span id="page-23-2"></span>**\* Необязательные поля. Без них вывод ответа будет на странице сервлета.**

## **2) Пример формы для отправки запроса на сервер**

 $\langle$ html $>$ <head> <meta http-equiv="Content-Type" content="text/html; charset=UTF-8"> </head> <body> <form method=*"Post"* action = *"*<https://mpi.mkb.ru:9443/finoperate/dogetorderstatusservlet>*"*>

Login: <input id="login" name="login" type='text' SIZE="32" MAXLENGTH="16"><br>

Password: <input id="password" name="password" type='password' SIZE="32" MAXLENGTH="16"><br> Status: <select size="1" id="Status" name="Status" style="width:209px; height: 24px"> <option value="Short" selected="selected">Short</option> <option value="Full">Full</option> </select><br> MerID: <input id='MerID' type='text' name='MerID' MAXLENGTH="15" ><br> OrderId: <input id='OrderID' type='text' name='OrderID' MAXLENGTH="99"><br> Redirect URL: <input id='RedirectURL' type='text' value=https://mpos-apppreprod:8443/testfinoperateredirectapp/getanswerservlet name='RedirectURL'><br>

GET<input type="radio" name="RedirectMethod" value="GET">&nbsp;&nbsp; POST<input type="radio" name="RedirectMethod" value="POST" checked> <input type="submit" value="Submit">

 $\langle$ form>  $\langle$ hodv>  $\langle$ html $\rangle$ 

### <span id="page-24-0"></span>3) Пример ответа на запрос статуса заказа

В ответ сервер присылает поля с информацией по заказу, где <amount> - сумма <auth\_id> - код авторизации по операции <auth\_responsedata> - расшифровка статуса по операции <count> - количество операций данного типа. Например если при Туре=Refund выводится <count>5</count><, значит было проведено 5 возвратов по данному заказу. Информация отображается только по крайнему. <date> - дата и время проведения транзакции <orderId> - номер заказа <rrn> - кол RRN по операции <secure3D> - признак наличия проверки кода 3D Secure по данной операции.  $Yes$  – проверялся,  $No$  – карта «не запрашивала» 3D Secure. <status> - статус операции (ниже таблица с описанием. Пункт 4).

#### Для запроса краткой информации Status = Short:

<order><orderId>20150525\_04</orderId><status>5 - Bo3spar</status></order>

#### Для запроса полной информации Status = Full:

<order><amount>100</amount><auth\_id>028761</auth\_id><auth\_responsedata>Transaction is approved.</auth\_responsedata><count>1</count><date>2017-02-06 14:50:20.987</date><orderId>test060217</orderId><rrn>703727848784</rrn><secure3D>No</secure3D><st atus>1 - Авторизация</status></order>

### <span id="page-24-1"></span>4) Возможные статусы

В ответе отображается сообщение, которое выделено только жирным шрифтом. Например, 1 - Авторизация.

#### $0 -$ Web запрос

Клиент проводит в данный момент операцию или ответ по операции не получен (клиент закрыл браузер)

#### $1 -$ Авторизация

Транзакция со статусом Approved, т.е. успешное холдирование, которое нужно завершить с помощью Capture.

### $2 -$ OTKa3

Транзакция со статусом Declined, т.е. операция была проведена через процессинг, но отклонена. Отображается для таких случаев, как «недостаточно средств» и т.д.

#### 3-Завершено

Полностью завершённая транзакция, по которой была произведена Capture.

#### 4 - Отменено

Операция, по которой выполнен Reverse, т.е. деньги расхолдированы.

#### $5 -$ B03BpaT

Операция, по которой выполнен Refund, т.е. начата/выполнена процедура возврата средств по полностью завершённой операции. Возврат денег на карту клиента может производиться в течение 30 календарных дней (зависит от Платёжной Системы и Банка-Эмитента)!

### **6 – Ошибка 3DSecure**

С данным статусом возвращаются все операции, по которым цикл работы сервера завершен и вернулся ответ с ошибкой Response=3. Ошибка может быть не связана с 3DSecure!

#### **7 – Операция не завершена клиентом**

Клиент нажал кнопку «отмена» на странице для ввода номера карты и подобные случаи.

# <span id="page-26-0"></span>6. Дополнительное описание в транзакции

Если Вам требуется передавать дополнительное описание к платежу (например, указание об участии в акции и т.д.), Вы можете добавить в запрос ряд полей.

Описание можно посмотреть в личном кабинете:

- 1. выбрать необходимую операцию.
- $\overline{2}$ . пройти во вкладку Additional Details.

Также данные поля отображены на чеке оплаты, т.е. клиент будет проинформирован.

Данные, которые направляются в запросе от интернет-магазина на сервер:

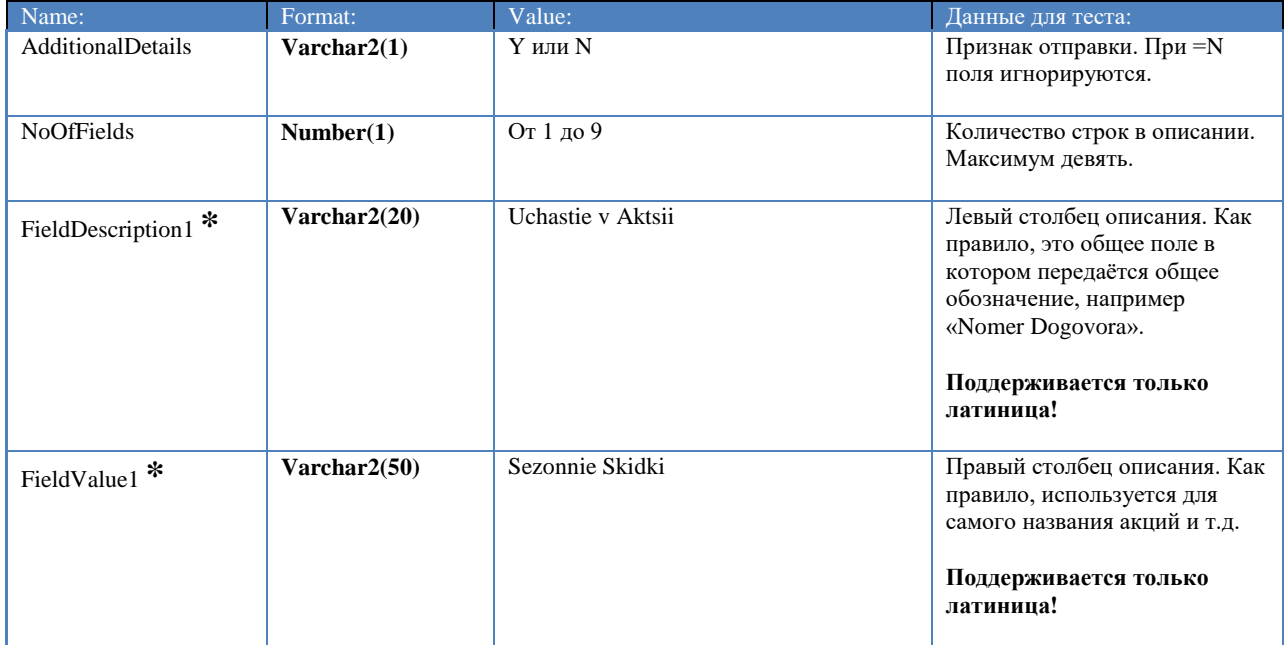

\* цифра – обозначение номера строки. Основано на поле NoOfFields.

Если передаётся NoOfFields=9, должны отправляться поля FieldDescription2, FieldValue2, FieldDescription3, FieldValue3 и т.д.

Все данные, которые были переданы в поле «AdditionalDetails», возможно выгрузить при формирование отчета в Личном кабинете

# <span id="page-27-0"></span>**7. Оформление подписки (повторяющийся платёж - recurring)**

Рекуррент – от англ. «Recurring Payment», в общем понимании так называется платёж, по которому оформляется подписка или автоматическое повторение платежа. По рекуррентным платежам не требуется ввод персональных и карточных данных клиента повторно.

#### **Возможность оформления подписки задаётся на сервере платёжного шлюза МКБ для каждого номера продавца (mid) индивидуально. Для включения необходимо предварительно обратиться к Вашему менеджеру в Банке или на почту [EcomSupport@mkb.ru](mailto:EcomSupport@mkb.ru)**

Возможны две схемы проведения рекуррентных платежей:

- 1. При подписке со списанием раз месяц/квартал/год следующий платеж будет через 30/90/365 дней Пример: подписка на месяц родительский платеж был 02.10 следующий платеж будет списан 1.11
- 2. При подписке со списанием раз месяц/квартал/год следующий платеж будет через один календарный месяц/календарный квартал/календарный год Пример: подписка на месяц родительский платеж был 02.10 следующий платеж будет списан 2.11

По дефолту мерчанту выставляется вторая схема, для изменения необходимо написать на EcomSupport@mkb.ru

Процедура формирования подписки выглядит следующим образом:

- 1. Клиент организации при проведении первого платежа соглашается с условиями оформления подписки.
- 2. На сайте организации формируется запрос на шлюз Московского Кредитного Банка, в котором передаётся ряд полей с настройками данной подписки: сумма, количество списаний, периодичность.
- 3. Сайт перенаправляет клиента на платёжный шлюз МКБ, клиент указывает персональные и карточные данные, вводит защитный код 3D Secure и завершает операцию.
- 4. В базе данных платёжного шлюза делается запись о подписке с присланными настройками.
- 5. В указанную в настройках подписки дату производится автоматический платёж.

#### **Примечания:**

- 1. Подписка будет автоматически оформлена во всех ситуациях, когда платёж был полностью завершён без ошибок (от платёжного шлюза МКБ был получен ответ с Response=1 или Response=2) – даже в случаях, если оригинальная операция была отклонена эмитентом.
- 2. Все платежи, связанные с подписками, всегда автоматически подтверждаются сервером. Т.е. возможность оформить подписку только по холдированию средств на карте без фактического списания – отсутствует.
- 3. Первый платёж происходит как обычная оплата по интернет эквайрингу, а все последующие платежи происходят в фоновом для клиента и организации режиме согласно настройкам подписки.
- 4. Изменить настройки подписки или отменить её можно в личном кабинете организации на странице «Рекурренты».
- 5. По каждому проведенному рекуррентному платежу, организации будет отправляться ответ на directposturl/ resp\_url, по аналогии с родительским платежом, а клиенту письмо со слипом и ссылкой для отключения подписки.

Если Вам требуется оформление подписки к оригинальному платежу, Вы можете добавить в запрос ряд полей.

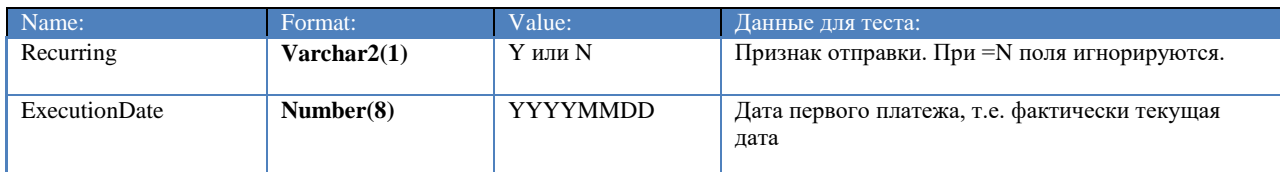

Данные, которые направляются в запросе от интернет-магазина на сервер:

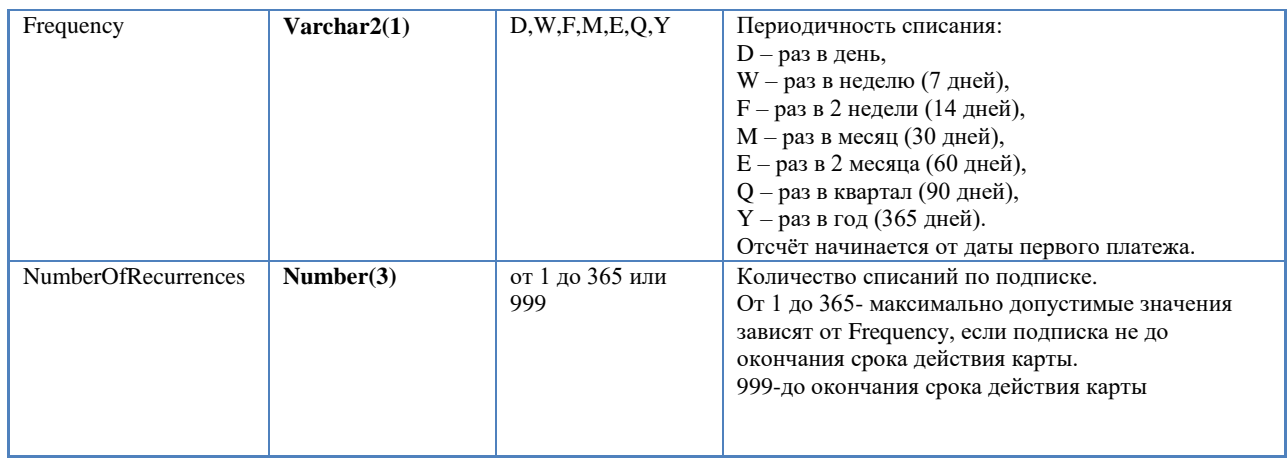

# <span id="page-28-0"></span>**Настройка рекуррентных платежей**

Адрес для создания тестового запроса[: https://mpi.mkb.ru:9443/eCom\\_api/finOperate/recurring](https://mpi.mkb.ru:9443/eCom_api/finOperate/recurring) Адрес для создания боевой запроса: [https://mpi.mkb.ru:8443/eCom\\_api/finOperate/recurring](https://mpi.mkb.ru:8443/eCom_api/finOperate/recurring) Метод: POST

*Формирование поля signature*

Для формирования цифровой подписи необходимо посчитать хэш SHA-256 от строки, в которую входят значения следующих параметров **Password** & **MerchantID (mid)** & **AcquirerID (aid)** & **OrderID (oid)** & **Валюта**

Например:

**kW1dI8Zi500000000011692443222ORGANIZACIYA-1643**

Считаем SHA-256, получаем хэш в шестнадцатеричной кодировке:

**18faf2b351008fb4456ddfe48dd4813ce69671e700954f72208d20732dff8acc**

Кодируем полученное значение в BASE64:

**GPrys1EAj7RFbd/kjdSBPOaWcecAlU9yII0gcy3/isw=**

*Параметр запроса:*

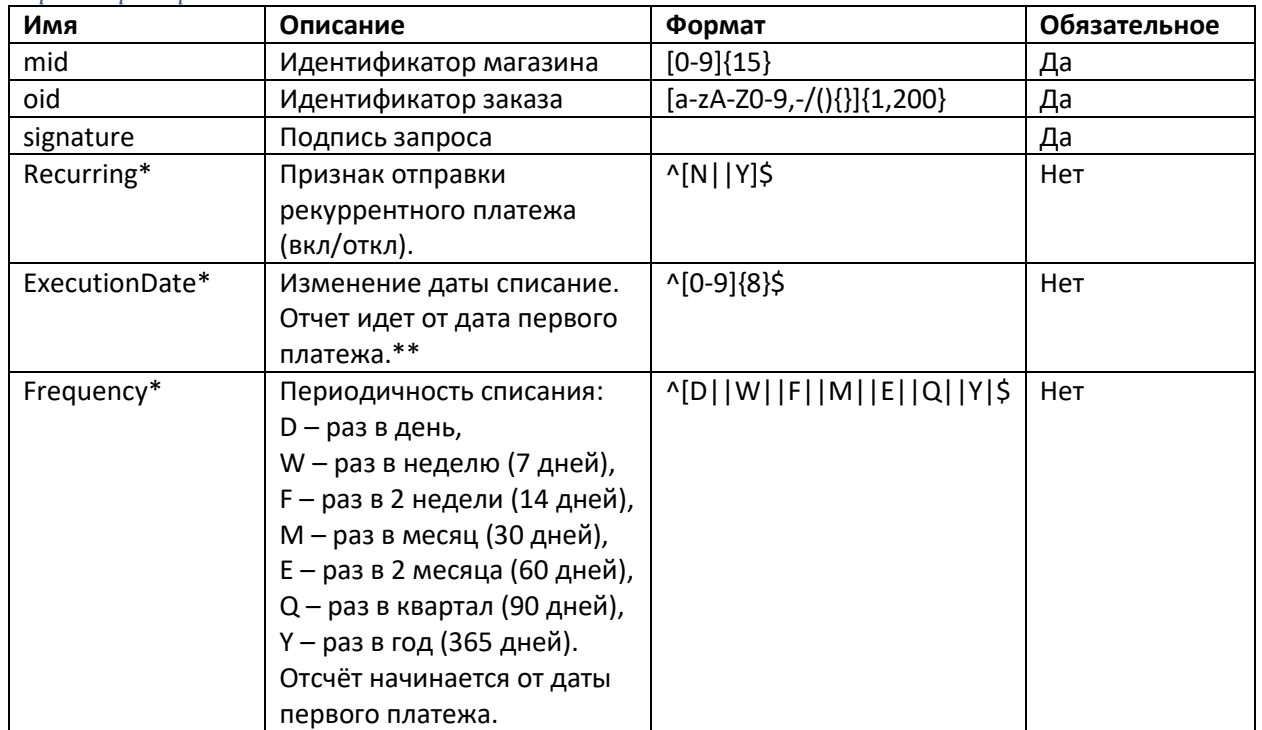

\* Обнулить поля нельзя. Передача пустого поля не вносит никаких изменений.

\*\* Для изменения даты списание необходимо изменять дату родительского платежа. Пример: Родительский рекуррентный платеж был 01.01.20 списание раз в квартал, в запросе ExecutionDate был передан 20200101, следующий планируется 01.04.20, но клиент хочет списание 04.04.20, для этого не обходимо изменить дату родительского рекуррента на 3 дня, соответственно необходимо отправить в запросе ExecutionDate=20200104

*Параметры ответа:*

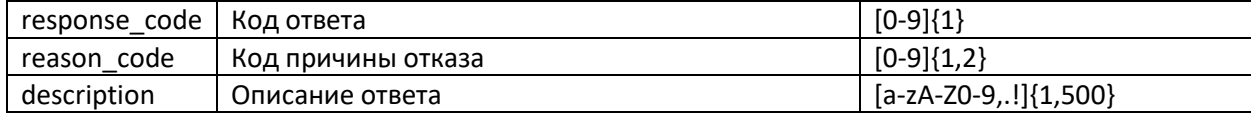

*Пример запроса:*

>> POST /eCom\_api/finOperate/recurring HTTP/1.1 >> Content-Type: application/json;charset=UTF-8 >> Content-Length: 167 >> Host: mpi.mkb.ru:9443 >> Connection: Keep-Alive >> User-Agent: Apache-HttpClient/4.1.1 (java 1.5) >> { "mid": "600000000001560", "oid": "testOrder\_10.12.2019\_LtSq4", "signature" : "gkSGgkm45TcTFvR4Q9FNMXEbGvoIy/sZDkMDZ6AaQ8k=", "Recurring" : "Y", "ExecutionDate" : "20200401", "Frequency" : "D" } *Пример ответа:* << HTTP/1.1 200 OK << Server: Apache-Coyote/1.1 << Content-Type: application/json;charset=UTF-8 << Date: Mon, 30 Sep 2019 13:49:00 GMT << Content-Length: 95 <<{"reason\_code":"1","description":"Approved","response\_code":"1"}

# <span id="page-29-0"></span>**Запрос параметров рекуррентного платежа**

С помощью данного запроса возможно получить информацию по ранее проведенному реккуренту

Адрес для создания тестового запроса[: https://mpi.mkb.ru:9443/finoperate/getRecurringInfo](https://mpi.mkb.ru:9443/finoperate/getRecurringInfo) Адрес для создания боевой запроса: <https://mpi.mkb.ru:8443/finoperate/getRecurringInfo> Метод: GET

*Формирование поля signature*

Для формирования цифровой подписи необходимо посчитать хэш SHA-256 от строки, в которую входят значения следующих параметров **Password** & **MerchantID (mid)** & **AcquirerID (aid)** & **OrderID (oid)** & **Валюта**

Например:

**kW1dI8Zi500000000011692443222ORGANIZACIYA-1643** Считаем SHA-256, получаем хэш в шестнадцатеричной кодировке: **18faf2b351008fb4456ddfe48dd4813ce69671e700954f72208d20732dff8acc** Кодируем полученное значение в BASE64: **GPrys1EAj7RFbd/kjdSBPOaWcecAlU9yII0gcy3/isw=**

*Параметр запроса:*

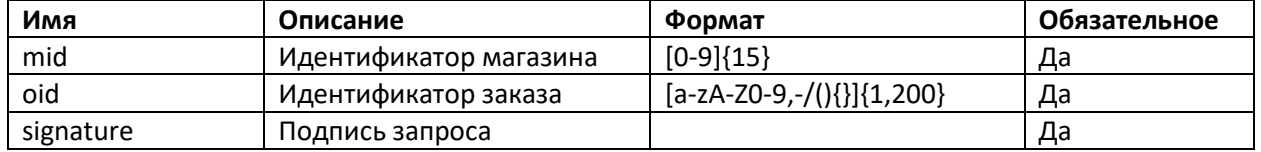

### *Параметры ответа:*

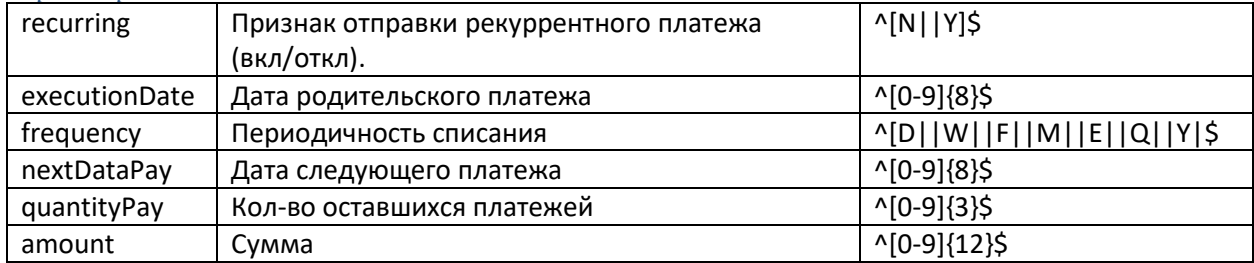

*Пример запроса:*

**GFT** 

https://mpi.mkb.ru:9443/finoperate/getRecurringInfo?mid=600000000001560&oid=090920anton&signature=RsL FE87GmDwR%2BpWlGruHB8RKBx4V9ZudpZhWLZzd49s%3D HTTP/1.1

Accept-Encoding: gzip,deflate

Host: mpi.mkb.ru:9443 Connection: Keep-Alive

User-Agent: Apache-HttpClient/4.1.1 (java 1.5)

*Пример ответа:*

HTTP/1.1 200 Server: nginx Date: Thu, 10 Sep 2020 14:07:46 GMT Content-Type: application/json;charset=UTF-8 Content-Length: 115 Connection: keep-alive X-Frame-Options: SAMEORIGIN {"recurring":"Y","executionDate":"20200909","frequency":"M","nextDataPay":"20201009","quantityPay":5,"amou nt":5100}

# <span id="page-30-0"></span>**Запрос на получение статистики по всем рекуррентам за период**

С помощью данного запроса возможно получить информацию по ранее проведенным реккурентам

Адрес для создания тестового запроса:

https://mpi.mkb.ru:9443/eCom\_api/recurring/infoByPeriod?mid=<mid>&period\_start=<period\_start>& period\_end=<period\_end>&signature=<signature>

Адрес для создания боевой запроса:

https://mpi.mkb.ru:8443/eCom\_api/recurring/infoByPeriod?mid=<mid>&period\_start=<period\_start>& period\_end=<period\_end>&signature=<signature>

Метод: GET

*Формирование поля signature*

Для формирования цифровой подписи необходимо посчитать хэш SHA-256 от строки, в которую входят значения следующих параметров **Password** & **MerchantID (mid)**

Например:

**nXkG847p600000000001560**

Считаем SHA-256, получаем хэш в шестнадцатеричной кодировке:

**6183e49b231a4faac7222d6a1acba258d04b649f04aac3e0876e8eab494a8cbf**

Кодируем полученное значение в BASE64:

**YYPkmyMaT6rHIi1qGsuiWNBLZJ8EqsPgh26Oq0lKjL8=**

*Параметр запроса:*

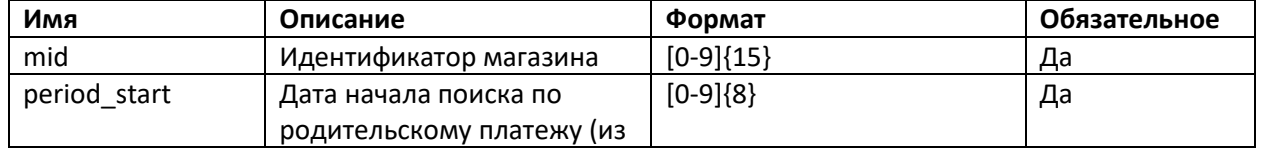

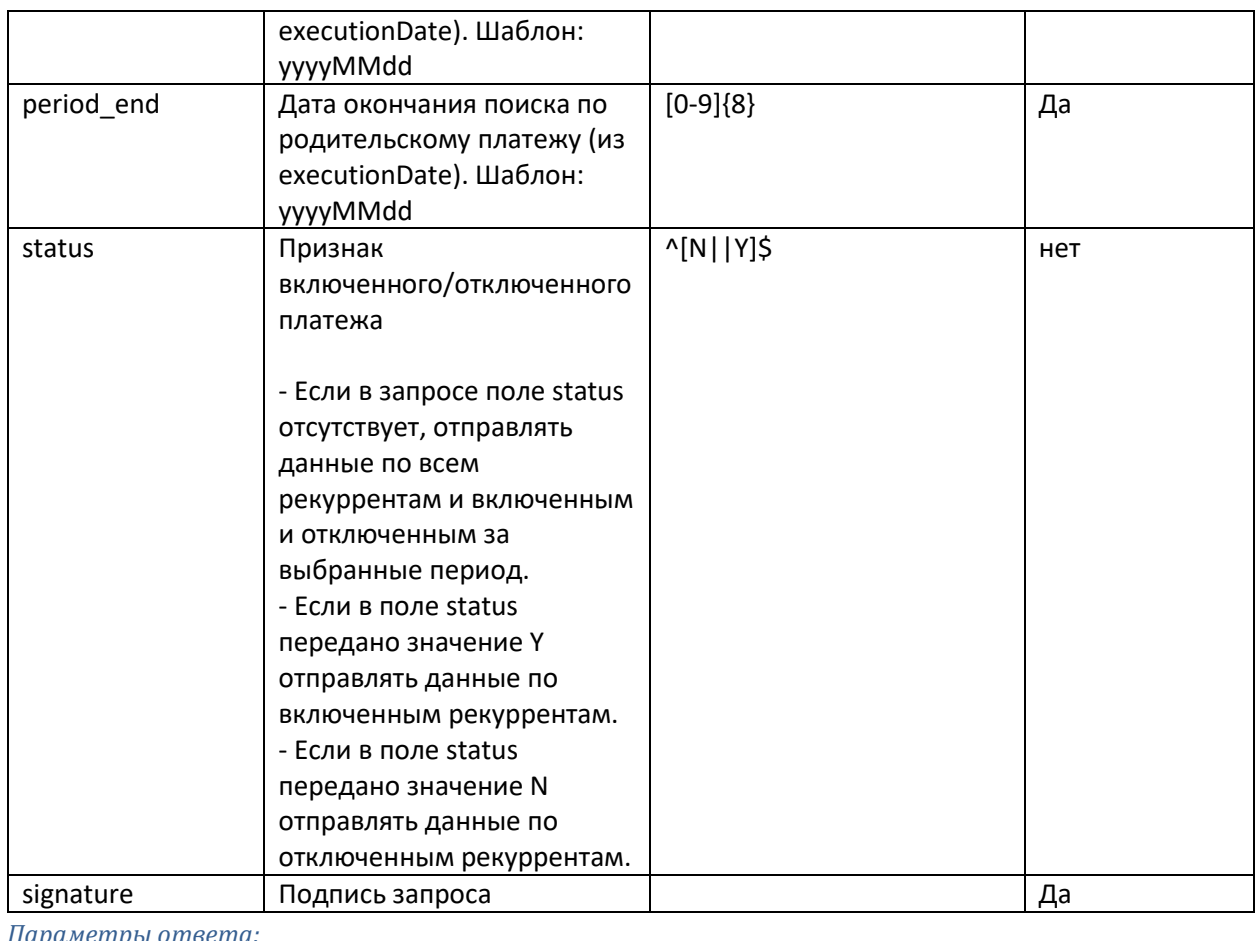

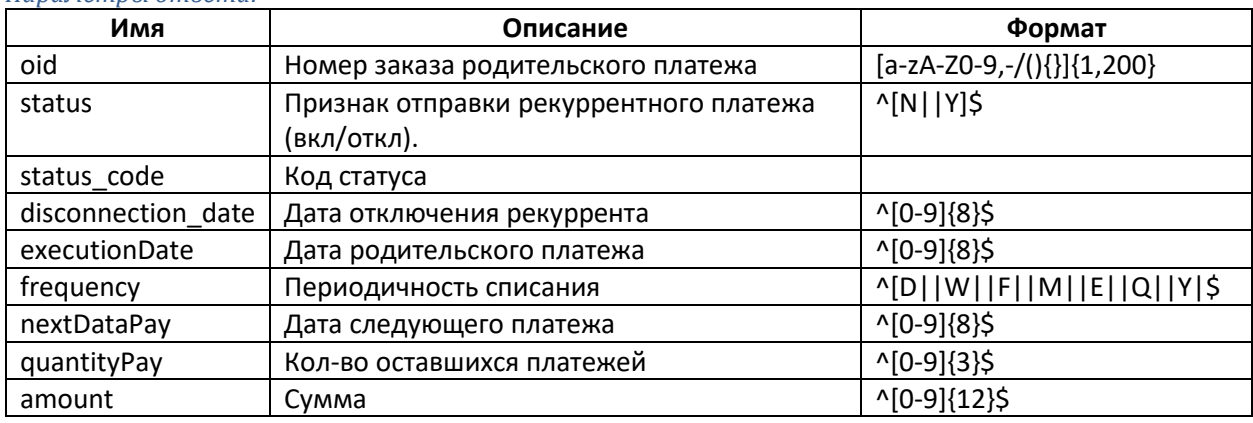

### *Возможные статусы:*

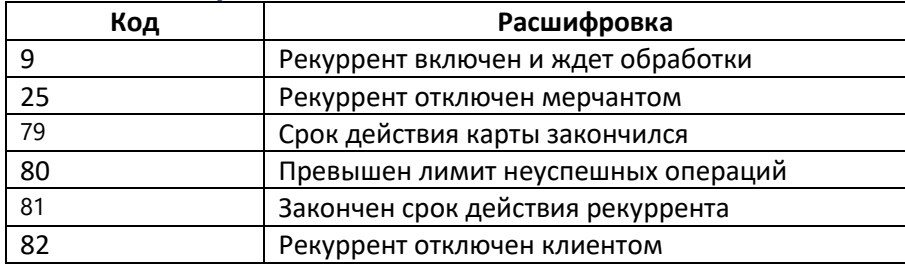

#### *Пример запроса:*

#### **GFT**

https://mpi.mkb.ru:9443/eCom\_api/recurring/infoByPeriod?mid=600000000001560&period\_start=20201001&pe riod\_end=20201026&signature=YYPkmyMaT6rHIi1qGsuiWNBLZJ8EqsPgh26Oq0lKjL8%3D&status=N HTTP/1.1 Accept-Encoding: gzip,deflate Host: mpi.mkb.ru:9443 Connection: Keep-Alive User-Agent: Apache-HttpClient/4.1.1 (java 1.5)

### *Пример ответа:*

TTP/1.1 200 Server: nginx Date: Mon, 26 Oct 2020 14:09:36 GMT Content-Type: application/json;charset=UTF-8 Connection: keep-alive X-Content-Type-Options: nosniff X-XSS-Protection: 1; mode=block Cache-Control: no-cache, no-store, max-age=0, must-revalidate Pragma: no-cache Expires: 0 Strict-Transport-Security: max-age=31536000 ; includeSubDomains X-Frame-Options: DENY X-Frame-Options: SAMEORIGIN Content-Length: 753

#### {"recurrents":[{"oid":"test\_081020-

14410","status":"N","frequency":"D","amount":100,"status\_code":80,"disconnection\_date":null,"execution\_date" :"20201008","next\_pay\_date":"20201008","quantity\_pay":13},{"oid":"test\_081020-

14411","status":"N","frequency":"D","amount":100,"status\_code":80,"disconnection\_date":null,"execution\_date" :"20201008","next\_pay\_date":"20201008","quantity\_pay":13},{"oid":"test\_081020-

14412","status":"N","frequency":"D","amount":100,"status\_code":80,"disconnection\_date":null,"execution\_date" :"20201008","next\_pay\_date":"20201008","quantity\_pay":13},{"oid":"231020002","status":"N","frequency":"M"," amount":31000,"status\_code":25,"disconnection\_date":"20201026","execution\_date":"20201023","next\_pay\_dat e":null,"quantity\_pay":6}]}

# <span id="page-33-1"></span><span id="page-33-0"></span>**8. Чеки**

# **1) Стандартный чек**

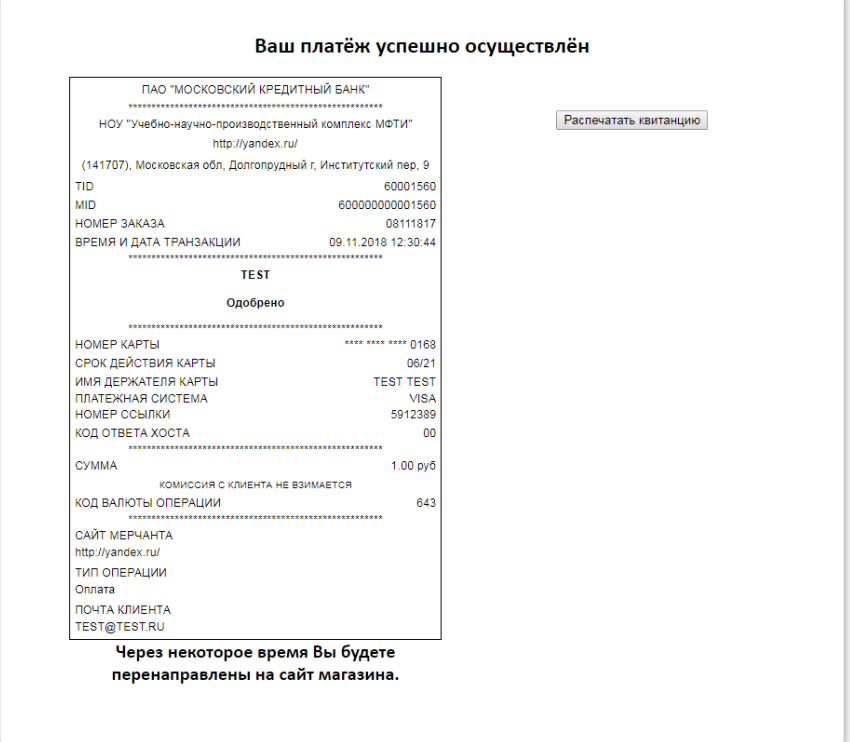

# <span id="page-33-2"></span>**2) Чек с дополнительными полями**

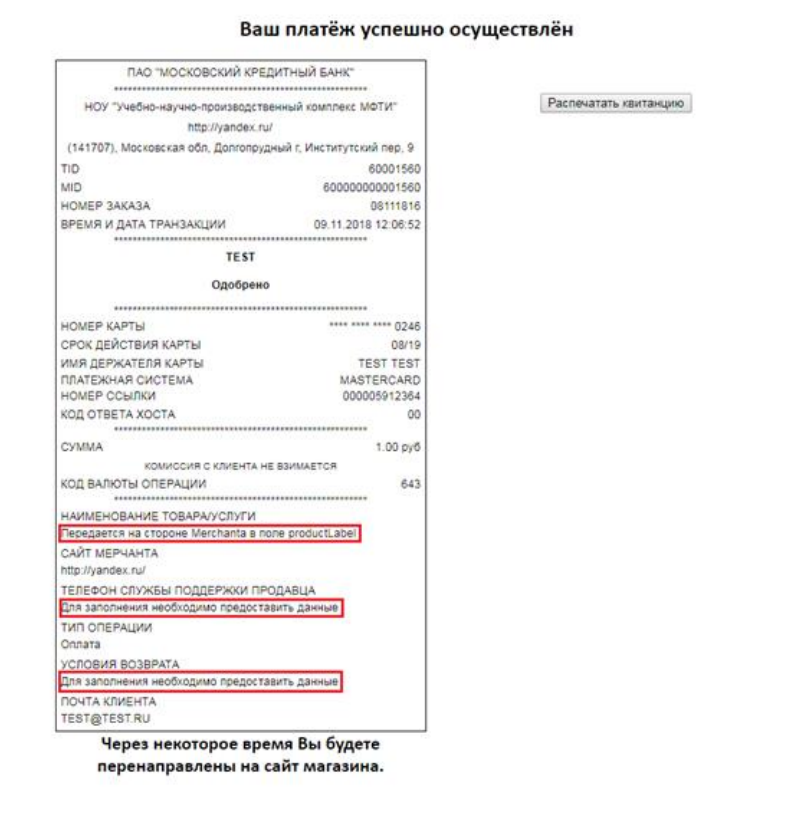

## Поля выделенные красными премоугольниками можно дополнительно передавать на чеки, следующие поля

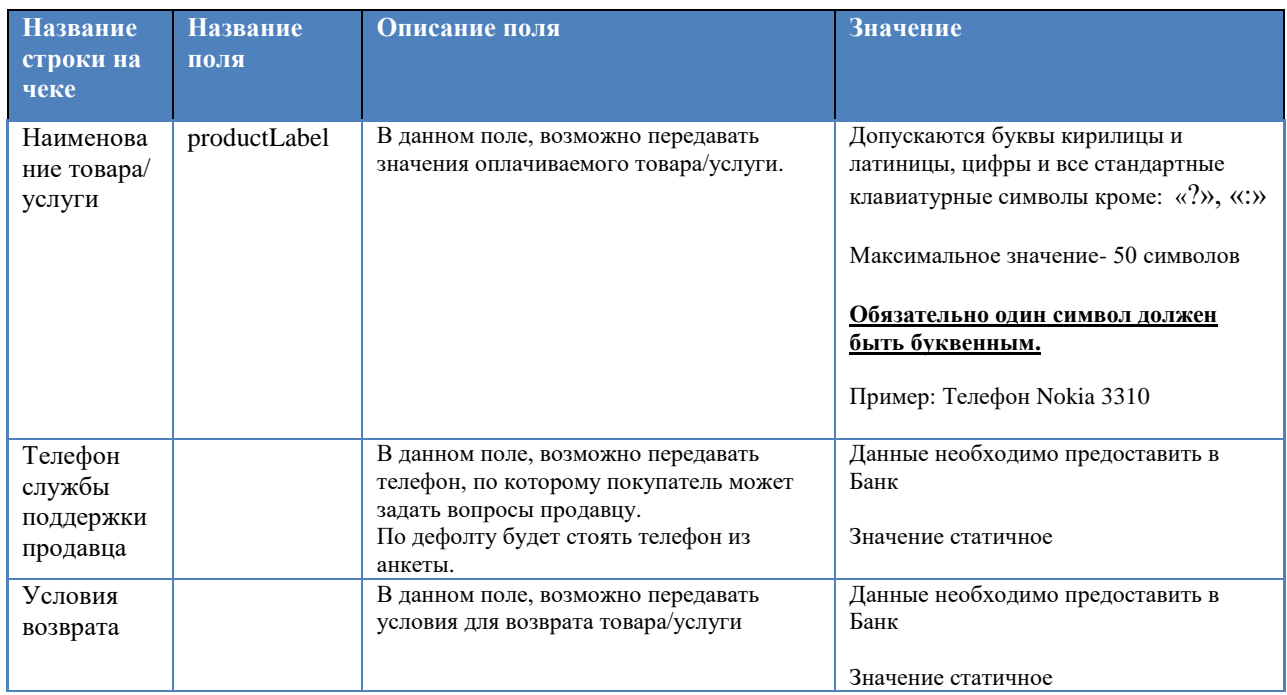

# **3) API для отправки ссылки на чек**

Если Вам требуется повторно отправить чек себе/клиенту или получить данные чек необходимо отправить запрос (методом GET) со следующими параметрами :

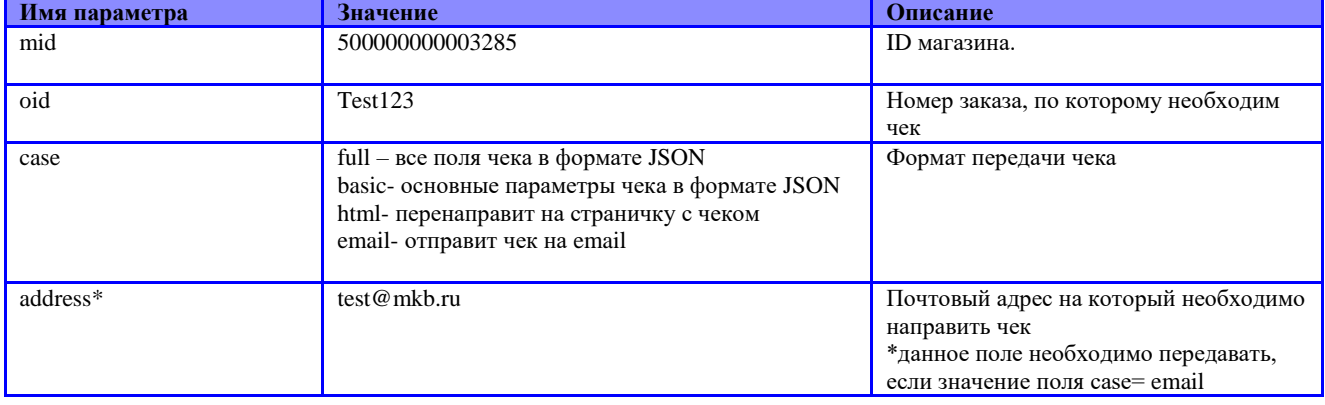

Адрес тестового сервера, на который отправляются данные:

<https://mpi.mkb.ru:9443/finoperate1/getReceipt>

Адрес боевого сервера, на который отправляются данные:

<https://mpi.mkb.ru:8443/finoperate/getReceipt>

# <span id="page-35-0"></span>9. Привязка карт

## Привязка карты при оплате:

Данный функционал включается в личном кабинете клиента, по дефолту данный функционал отключен.

#### Запоминание карты возможно только при запросе методом POST.

#### Client id и Card id формируется на стороне банка.

Если функционал включён, клиент при оплате на страничке поставил запомнить карту и совершил успешный платеж:

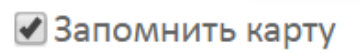

В ответе будет передан его client id и card id, пример ответа:

ResponseCode=1&AuthCode=946276 A&cardName=VISA

MKB&AcaID=443222&amt=000000002100&CardID=BD939CBA094B4F65E0530F00E60AAB8B&OrderID=1503210191&fi o=CZKCZ+CZ&ReasonCode=1&Signature=hLcrILVHqsPKnteVOkKbuw4PvG0%3D&MerID=600000000000141&ClientID= BD939CBA094A4F65E0530F00E60AAB8B&SignatureMethod=SHA1&PaddedCardNo=XXXXXXXXXXXX10168&ReasonC odeDesc=Approved&ReferenceNo=000006892918

Для оплаты уже привязанной картой в теле запроса необходимо дополнительно передавать, либо поле client id, тогда будут загружены все карты клиента и будет возможность привязать новую, либо client id и card\_id, тогда будет загружена только конкретная карта и оплата будет возможна только по ней, без возможности оплатить или привязать другую карту, со значение, которое было прислано в ответе. Параметры полей:

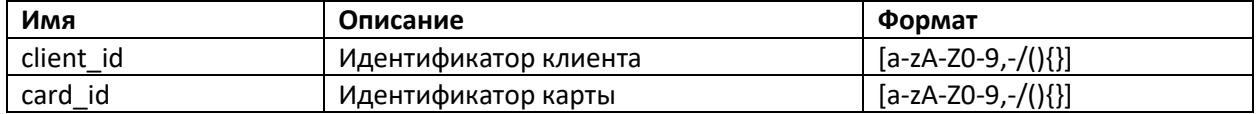

#### Пример запроса с client id:

https://mpi.mkb.ru:9443/MPI\_payment/?mid=60000000000141&oid=090321001&amount=00000000 2100&aid=443222&signature=jBpLofvyCAwMhu4DwJpmAMB8PWk%3D&merchant\_mail=&client\_mail= &redirect\_url=&directposturl=https%3A%2F%2Fmpi.mkb.ru%3A9443%2FMPI\_Utilities1%2F& client\_id=BD93344BDAD0463BE0530F00E60AF65F

Пример запроса с client id и card id:

https://mpi.mkb.ru:9443/MPI\_payment/?mid=600000000000141&oid=090321001&amount=00000000 2100&aid=443222&signature=jBpLofvyCAwMhu4DwJpmAMB8PWk%3D&merchant mail=&client mail= &redirect\_url=&directposturl=https%3A%2F%2Fmpi.mkb.ru%3A9443%2FMPI\_Utilities1%2F& client id=BD93344BDAD0463BE0530F00E60AF65F&card id=BD939CBA094B4F65E0530F00E60AAB8B

### Регистр букв ВАЖЕН!

Если у клиента три раза подряд будет отказ в проведении операции по любой причине, все карты будут автоматически удалены.

### Привязка карты с автоотменой операции.

### Формирование поля signature

В запросе присутствует цифровая подпись. Для формирования цифровой подписи необходимо посчитать хэш SHA-256 от строки, в которую входят значения следующих параметров Password & MerchantID (mid) & AcquirerID (aid) & OrderID (oid) & Валюта Например:

**q63XzIUa60000000000156044322212345643** Считаем SHA-256, получаем хэш в шестнадцатеричной кодировке: **7512891d88b45af146b6f6db255fe80b93f7c677a3c5589f4633675d822a0923** Кодируем полученное значение в BASE64: **dRKJHYi0WvFGtvbbJV/oC5P3xnejxVifRjNnXYIqCSM=**

**Пароль, необходимый для формирования поля signature во время тестирования** - q63XzIUa (600000000003004)

### *Адрес отправки запроса:*

Тестовый сервер: **[https://mpi.mkb.ru:9443/MPI\\_payment/](https://mpi.mkb.ru:9443/MPI_payment/)** «Боевой» сервер: **[https://mpi.mkb.ru/MPI\\_payment/](https://mpi.mkb.ru/MPI_payment/)**

### *Перечень полей запроса:*

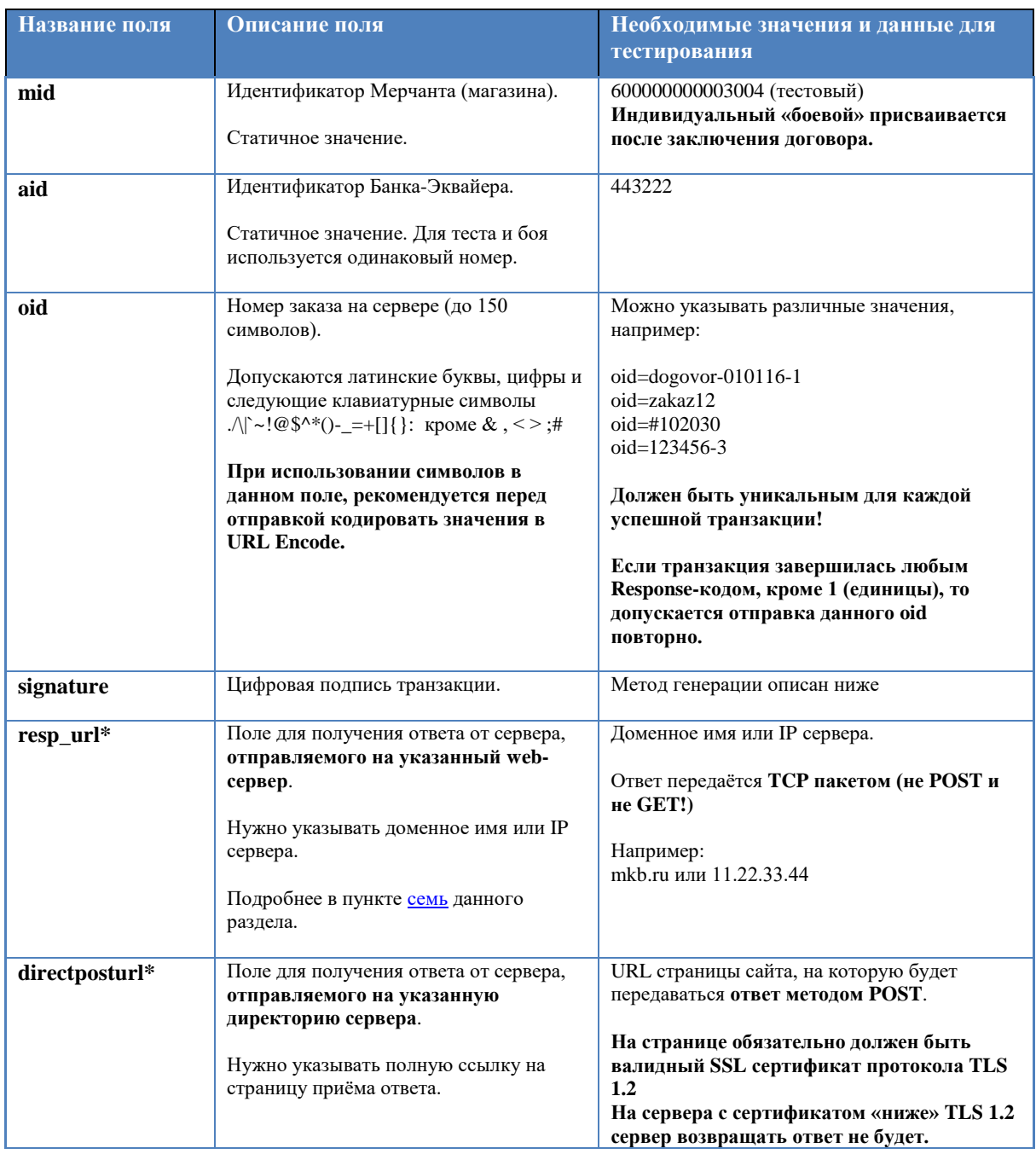

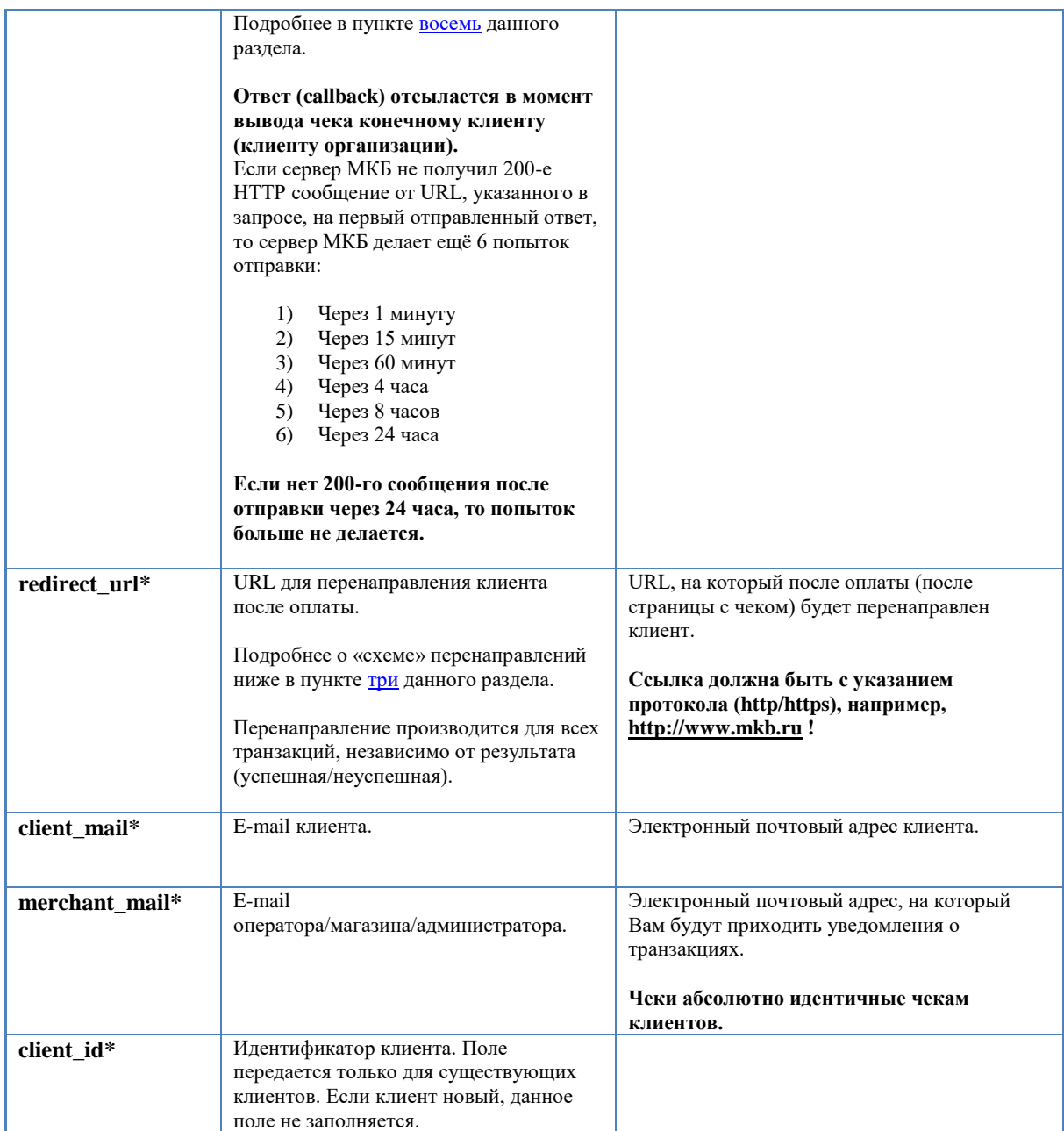

\* Не обязательные поля

### *Пример запроса:*

[https://mpi.mkb.ru:9443/MPI\\_payment/?mid=600000000003004&oid=999543&aid=443222&signature=ezqlxnMl](https://mpi.mkb.ru:9443/MPI_payment/?mid=600000000003004&oid=999543&aid=443222&signature=ezqlxnMlqLNrj3mQVe3HWRBuddO9tfJBCfj3bZT7iuQ=&merchant_mail=test@mkb.ru&client_mail=test@mkb.ru&directposturl=https://test.ru&bind_card=true) [qLNrj3mQVe3HWRBuddO9tfJBCfj3bZT7iuQ=&merchant\\_mail=test@mkb.ru&client\\_mail=test@mkb.ru&directpost](https://mpi.mkb.ru:9443/MPI_payment/?mid=600000000003004&oid=999543&aid=443222&signature=ezqlxnMlqLNrj3mQVe3HWRBuddO9tfJBCfj3bZT7iuQ=&merchant_mail=test@mkb.ru&client_mail=test@mkb.ru&directposturl=https://test.ru&bind_card=true) [url=https://test.ru&bind\\_card=true](https://mpi.mkb.ru:9443/MPI_payment/?mid=600000000003004&oid=999543&aid=443222&signature=ezqlxnMlqLNrj3mQVe3HWRBuddO9tfJBCfj3bZT7iuQ=&merchant_mail=test@mkb.ru&client_mail=test@mkb.ru&directposturl=https://test.ru&bind_card=true)

# *Пример ответа:*

ResponseCode=1&AuthCode=465241&cardName=VISA

MKB&AcqID=443222&amt=000000000100&CardID=BB9BDB6D002B683AE0530F00E60AA624&OrderID =999543&fio=SE+S&ReasonCode=1&Signature=Uc6NCvdKnCHRhfo%2BM4XKdpyzG36FwfmsXGmwQDR G1B0%3D&MerID=600000000003004&ClientID=BB9BDB6D002A683AE0530F00E60AA624&SignatureMe thod=SHA256&PaddedCardNo=443273XXXXXX0168&ReasonCodeDesc=Approved&ReferenceNo=68909 24

# *Пароль для прохождения 3DS*

Для всех тестовых карт пароль для прохождения 3DS- 1234

# *Административные запросы для привязанных карт:*

### *Формирование поля signature*

Во всех запросах присутствует цифровая подпись. Для формирования цифровой подписи необходимо посчитать хэш SHA-256 от строки, в которую входят значения следующих параметров **Password & MerchantID (mid) & AcquirerID (aid)**

Например: **q63XzIUa600000000001560443222** Считаем SHA-256, получаем хэш в шестнадцатеричной кодировке: **80257f6e42df43bc2fedb42bd416da6e08f17a567f9f774511860b860944086f**

#### Кодируем полученное значение в BASE64: **gCV/bkLfQ7wv7bQr1BbabgjxelZ/n3dFEYYLhglECG8=**

#### *Запрос на удаление клиента*

Адрес: [https://mpi.mkb.ru:9443/eCom\\_api/client\\_identification/](https://mpi.mkb.ru:9443/eCom_api/client_identification)client/{mid}/{client\_id} Метод: DELETE

#### *Параметры запроса:*

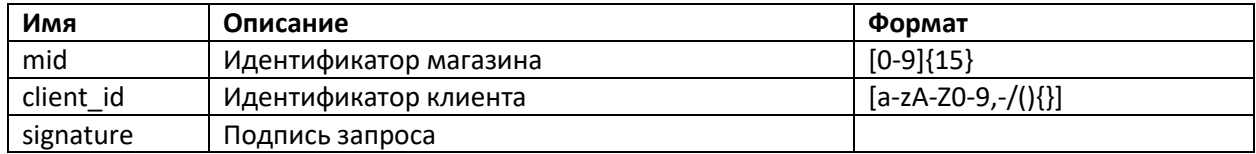

### *Пример:*

[https://mpi.mkb.ru:9443/eCom\\_api/client\\_identification/](https://mpi.mkb.ru:9443/eCom_api/client_identification)client/600000000001560/948A685273C84330 A0ED7D408C70DCAD?signature=MdoDRjfN3Z7uGa9P+UKB7nWDGsCqririfoQJJ2+0/tE=

Если удаление прошло успешно, в ответ придет статус 200 OK

### *Запрос на удаление одной карты клиента*

Agpec: [https://mpi.mkb.ru:9443/eCom\\_api/client\\_identification/](https://mpi.mkb.ru:9443/eCom_api/client_identification)card/{mid}/{client\_id}/{card\_id} Метод: DELETE

#### *Параметры запроса:*

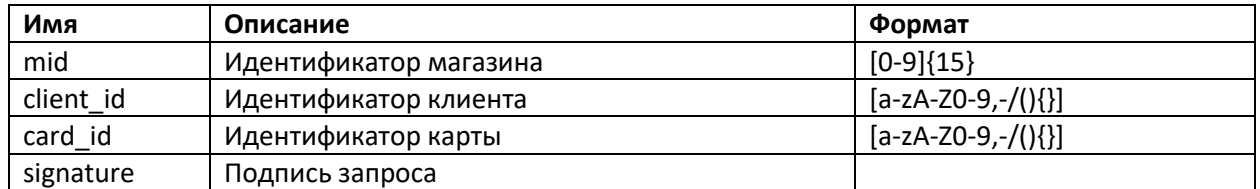

### *Пример:*

[https://mpi.mkb.ru:9443/eCom\\_api/client\\_identification/card/600000000001560/948A685273C84330A](https://mpi.mkb.ru:9443/eCom_api/client_identification/card/600000000001560/948A685273C84330A0ED7D408C70DCAD/475724574asdgfasdg?signature=MdoDRjfN3Z7uGa9P+UKB7nWDGsCqririfoQJJ2+0/tE) [0ED7D408C70DCAD/475724574asdgfasdg?signature=MdoDRjfN3Z7uGa9P+UKB7nWDGsCqririfoQJJ2+0/](https://mpi.mkb.ru:9443/eCom_api/client_identification/card/600000000001560/948A685273C84330A0ED7D408C70DCAD/475724574asdgfasdg?signature=MdoDRjfN3Z7uGa9P+UKB7nWDGsCqririfoQJJ2+0/tE) [tE=](https://mpi.mkb.ru:9443/eCom_api/client_identification/card/600000000001560/948A685273C84330A0ED7D408C70DCAD/475724574asdgfasdg?signature=MdoDRjfN3Z7uGa9P+UKB7nWDGsCqririfoQJJ2+0/tE)

Если удаление прошло успешно, в ответ придет статус 200 OK

#### *Запрос на удаление всех карт клиента*

Адрес: [https://mpi.mkb.ru:9443/eCom\\_api/client\\_identification/](https://mpi.mkb.ru:9443/eCom_api/client_identification)card/{mid}/{client\_id}/ Метод: DELETE

### *Параметры запроса:*

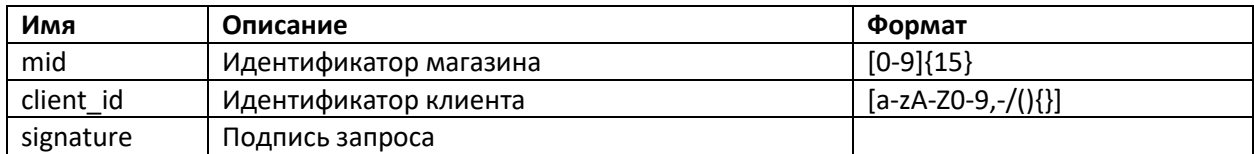

### *Пример:*

[https://mpi.mkb.ru:9443/eCom\\_api/client\\_identification/card/600000000001560/948A685273C84330A](https://mpi.mkb.ru:9443/eCom_api/client_identification/card/600000000001560/948A685273C84330A0ED7D408C70DCAD?signature=MdoDRjfN3Z7uGa9P+UKB7nWDGsCqririfoQJJ2+0/tE) [0ED7D408C70DCAD?signature=MdoDRjfN3Z7uGa9P+UKB7nWDGsCqririfoQJJ2+0/tE=](https://mpi.mkb.ru:9443/eCom_api/client_identification/card/600000000001560/948A685273C84330A0ED7D408C70DCAD?signature=MdoDRjfN3Z7uGa9P+UKB7nWDGsCqririfoQJJ2+0/tE)

Если удаление прошло успешно, в ответ придет статус 200 OK

#### *Запрос на получение всех карт клиента*

Адрес: https://mpi.mkb.ru:9443/eCom\_api/client\_identification/{mid}/{client\_id} Метод: GET

### *Параметры запроса:*

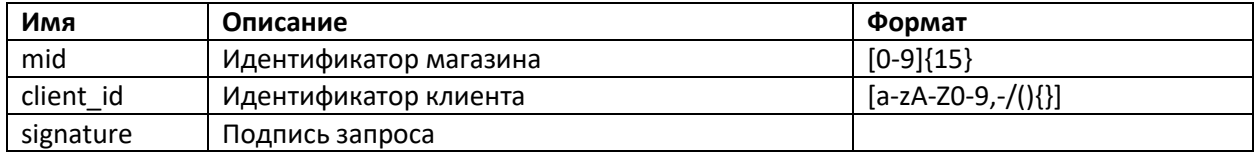

### *Пример:*

https://mpi.mkb.ru:9443/eCom\_api/client\_identification/ 600000000001560/948A685273C84330A0ED7D408C70DCAD?signature=MdoDRjfN3Z7uGa9P+UKB7nW DGsCqririfoQJJ2+0/tE=

### **В ответ придет JSON в следующем формате**:

```
{
"mid": "600000000001560",
"oid": null,
"client_id": "96BBCB9A39AD4039B8125D7BFE6BCDFB",
"Response": true,
"ResponseDesc": "Successfully",
"LinkedCards": {
"7B9C98C6B0964385A39043BE175C89E6": {
"exp_date": "**/**",
"pan": "**** **** **** 5555 ",
"cardholder_name": "TEST 2015 VISA PW 15",
"pay_system": "VISA"
}
```
**На бою используеться порт 8443**

# <span id="page-39-0"></span>**10. Запрос операций за определенную дату**

#### 1) Формирование запроса на сервер

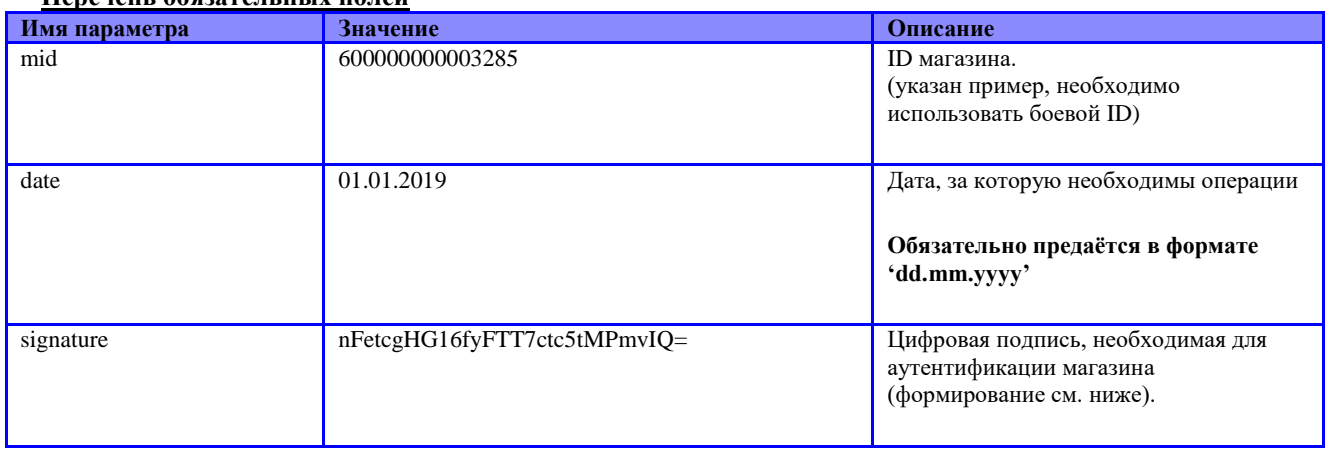

## Перечень обязятельных полей

#### Запрос формируется методом GET!

Адрес сервера, на который отправляются данные:

https://mpi.mkb.ru:8443/finoperate/getOperations

#### 2) Формирование поля Signature

Для формирования цифровой подписи, необходимо посчитать хэш SHA-256 от строки в которую входят значения следующих параметров: **Password & MerchantID** 

Например:

### 3G7Kgu3N500000000003285

Считаем SHA-256, получаем хэш в шестнадцатиричной кодировке:

#### 7c25e51710b155cd104f6fa1bdef9fabda8d97b989247d5784756b691bd9f3eb

Кодируем полученное значение в BASE64:

#### fCXIFxCxVc0QT2+hve+fq9qNl7mJJH1XhHVraRvZ8+s=

#### 3) Результат обработки запроса (ответ от сервера)

Ответ включает в себя все операции за выбранную дату и содержит следующие параметры:

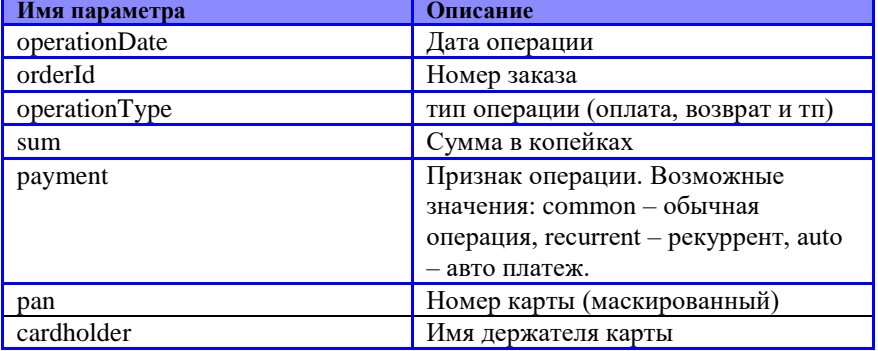

Ответ передается в формате JSON! Пример ответа:

[{"operationDate":"11.02.2019","orderId":"jafhg7asfg","operationType":"Оплата","sum":"100000","payment":"aut o","pan":"123456\*\*\*\*\*\*7890","cardholder":"TEST

TESTING"},{"operationDate":"11.02.2019","orderId":"453LDFG8FGH","operationType":"Оплата","sum":"11650 0","payment":"auto","pan":"123456\*\*\*\*\*\*7890","cardholder":"QWERTY

ASDFGH"},{"operationDate":"11.02.2019","orderId":"gg54689sdfDFG","operationType":"Оплата","sum":"21650 0","payment":"common","pan":"123456\*\*\*\*\*\*7890","cardholder":"UIOP JKLZXCV"}]

# <span id="page-41-0"></span>**11.Дополнительное описание транзакции для реестра**

Для передачи дополнительного описания для реестра необходимо в запросе на оплату передавать дополнительный параметр в виде json обеъкта. Предварительно этот json должен быть преобразован с **URL Encoded**

### **Перечень полей**

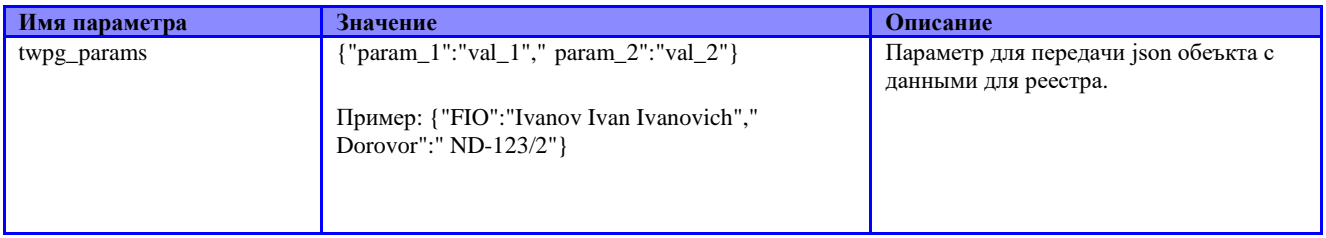

Правила заполнения параметров в json объекте:

Значение переменной **param** может быть заполнено только буквами латинского алфавита, цифрами и допускается только символ **\_** , но **БЕЗ ПРОБЕЛОВ**. Примеры: Dogovor, zadanie\_1 Значение переменной **val** может быть заполнено только буквами латинского алфавита, цифрами и допускаются символы:  $\wedge$ |`~!@^\*()-\_[]{}:. Примеры: Ivanov Ivan Ivanovich, ND-123/2

Пример запроса:

[https://mpi.mkb.ru:9443/MPI\\_payment/?site\\_link=ya.ru&mid=600000000001560&oid=test\\_27-08-](https://mpi.mkb.ru:9443/MPI_payment/?site_link=ya.ru&mid=600000000001560&oid=test_27-08-20_1246&aid=443222&amount=000000010000&merchant_mail=test@mkb.ru&signature=cftY/8UZ0r+xamW+KmAVomw6TlE=&client_mail=pos@mkb.ru&resp_url=online.mkb.ru&twpg_params=%7B%22FIO%22%3A%22Ivanov%20Ivan%20Ivanovich%22%2C%22Dorovor%22%3A%22ND-123/2%22%7D) [20\\_1246&aid=443222&amount=000000010000&merchant\\_mail=test@mkb.ru&signature=cftY/8UZ](https://mpi.mkb.ru:9443/MPI_payment/?site_link=ya.ru&mid=600000000001560&oid=test_27-08-20_1246&aid=443222&amount=000000010000&merchant_mail=test@mkb.ru&signature=cftY/8UZ0r+xamW+KmAVomw6TlE=&client_mail=pos@mkb.ru&resp_url=online.mkb.ru&twpg_params=%7B%22FIO%22%3A%22Ivanov%20Ivan%20Ivanovich%22%2C%22Dorovor%22%3A%22ND-123/2%22%7D) [0r+xamW+KmAVomw6TlE=&client\\_mail=pos@mkb.ru&resp\\_url=online.mkb.ru&twpg\\_params=%7B](https://mpi.mkb.ru:9443/MPI_payment/?site_link=ya.ru&mid=600000000001560&oid=test_27-08-20_1246&aid=443222&amount=000000010000&merchant_mail=test@mkb.ru&signature=cftY/8UZ0r+xamW+KmAVomw6TlE=&client_mail=pos@mkb.ru&resp_url=online.mkb.ru&twpg_params=%7B%22FIO%22%3A%22Ivanov%20Ivan%20Ivanovich%22%2C%22Dorovor%22%3A%22ND-123/2%22%7D) [%22FIO%22%3A%22Ivanov Ivan Ivanovich%22%2C%22Dorovor%22%3A%22ND-123/2%22%7D](https://mpi.mkb.ru:9443/MPI_payment/?site_link=ya.ru&mid=600000000001560&oid=test_27-08-20_1246&aid=443222&amount=000000010000&merchant_mail=test@mkb.ru&signature=cftY/8UZ0r+xamW+KmAVomw6TlE=&client_mail=pos@mkb.ru&resp_url=online.mkb.ru&twpg_params=%7B%22FIO%22%3A%22Ivanov%20Ivan%20Ivanovich%22%2C%22Dorovor%22%3A%22ND-123/2%22%7D)

# <span id="page-42-0"></span>12. MarketPlace. Дополнительные поля для проведения подтверждения.

Для проведения подтверждения операций сразу после холдирования или в оперделенное время, с параметрами сабмерчантов необходимо дополнительно в запросе передавать следующие поля:

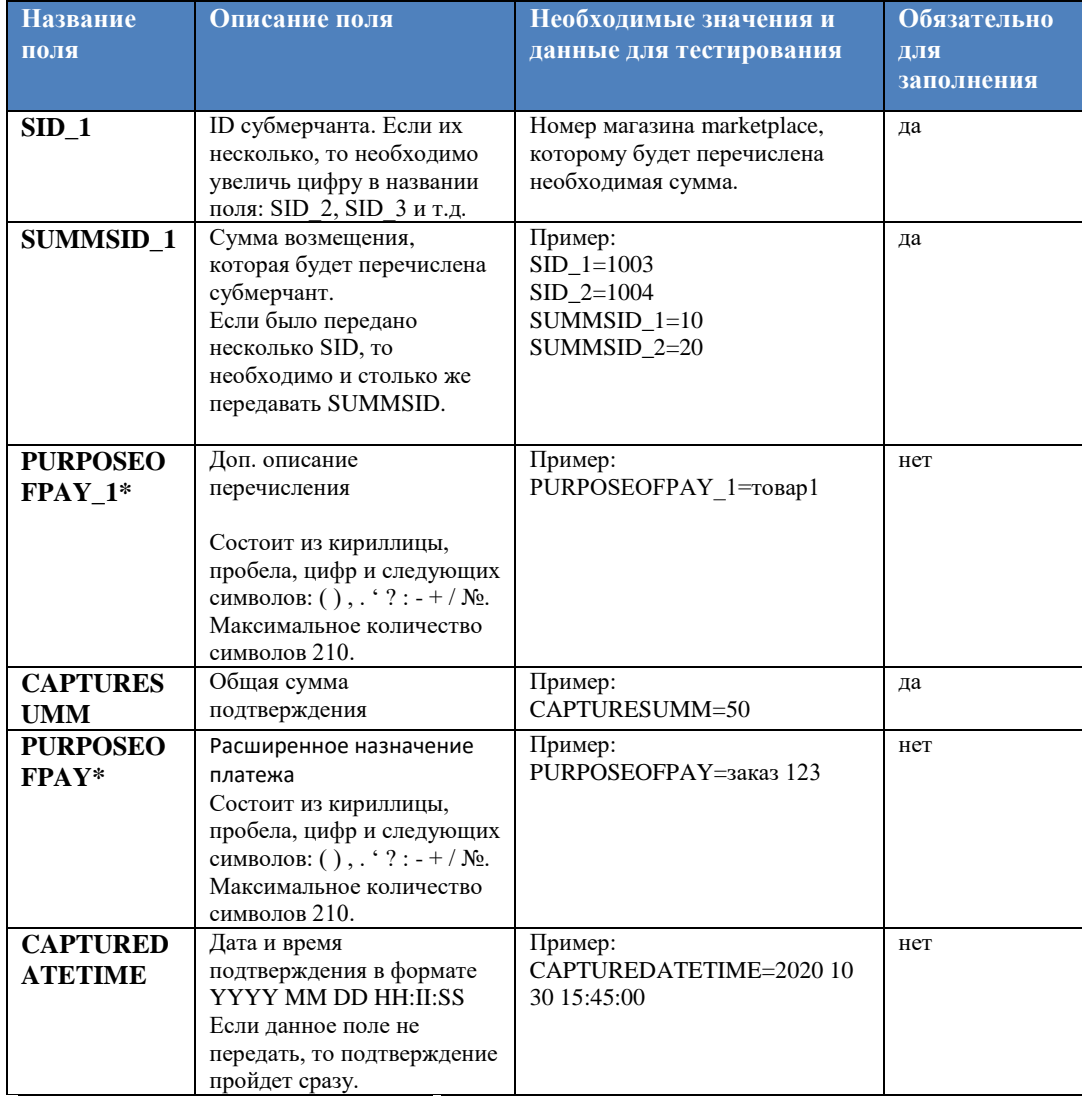

\*Значение данных полей необходимо предварительно преобразовывать в URL Encoded

Пример запроса:

https://mpi.mkb.ru:9443/MPI\_payment/?mid=600000000001560&oid=09112004&amount=0000000 04100&aid=443222&directposturl=https://mpi.mkb.ru:9443/MPI\_Utilities1/&SID\_1=1003&SID\_2=10 03&SID\_3=1003&SUMMSID\_1=20&SUMMSID\_2=10&SUMMSID\_3=5&PURPOSEOFPAY\_1=%D1%82 %D0%B5%D1%81%D1%82&PURPOSEOFPAY\_2=%D0%BF%D1%80%D0%BE%D0%B2%D0%B5%D1% 80%D0%BA%D0%B0&PURPOSEOFPAY\_3=%D0%B4%D0%B0%D0%BD%D0%BD%D1%8B%D1%85&C APTURESUMM=41&CAPTUREDATETIME=2020+10+30+15%3A45%3A00&PURPOSEOFPAY=%D0%B F%D0%BE%D0%BA%D1%83%D0%BF%D0%BA%D0%B0&signature=GcVPcJywaDnKiV28fUBEUILUBq zY3OejbOQSUrDweMA%3D

# <span id="page-43-0"></span>**13. Демо версия ЛК**

Для входа в демо-версию личного кабинет перейдите по ссылке:

[https://office-demo.mkb.ru/lk/new\\_Login](https://office-demo.mkb.ru/lk/new_Login)

Пользователь для ECom:

Login testE Pass test

Пользователь для POS-терминалов:

Login testP Pass test

# <span id="page-43-1"></span>**14.Вложения**

# <span id="page-43-2"></span>**1) Логотип Visa**

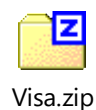

# <span id="page-43-3"></span>**2) Логотип Mastercard**

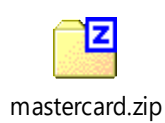

44

# 3) Логотип MIR

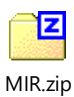

# <span id="page-45-0"></span>**15.Коды ответов от сервера (Response, Reason)**

# <span id="page-45-1"></span>**1) Оригинальные коды ответов, которые согласованы с Международными Платёжными Системами**

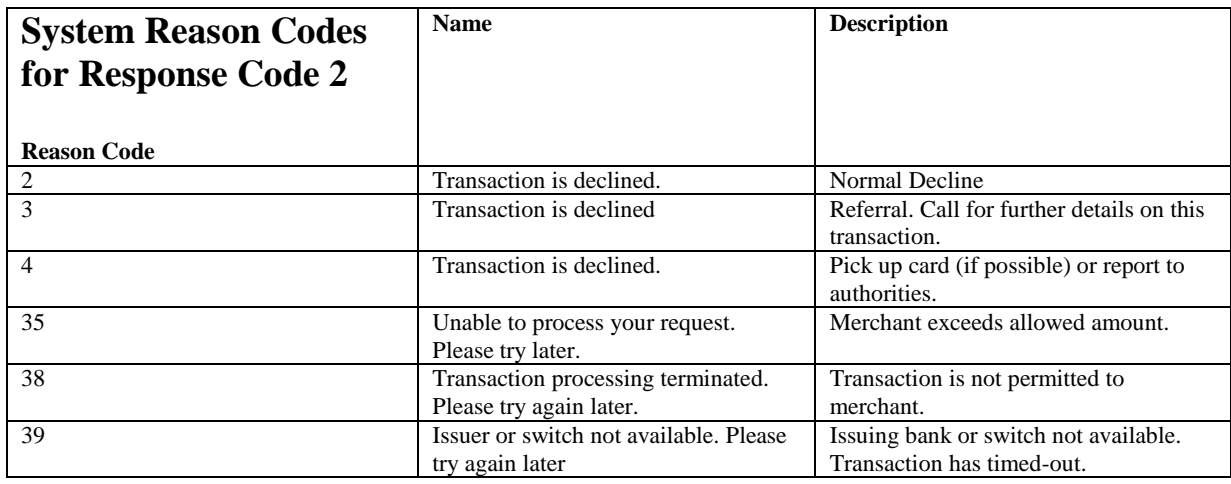

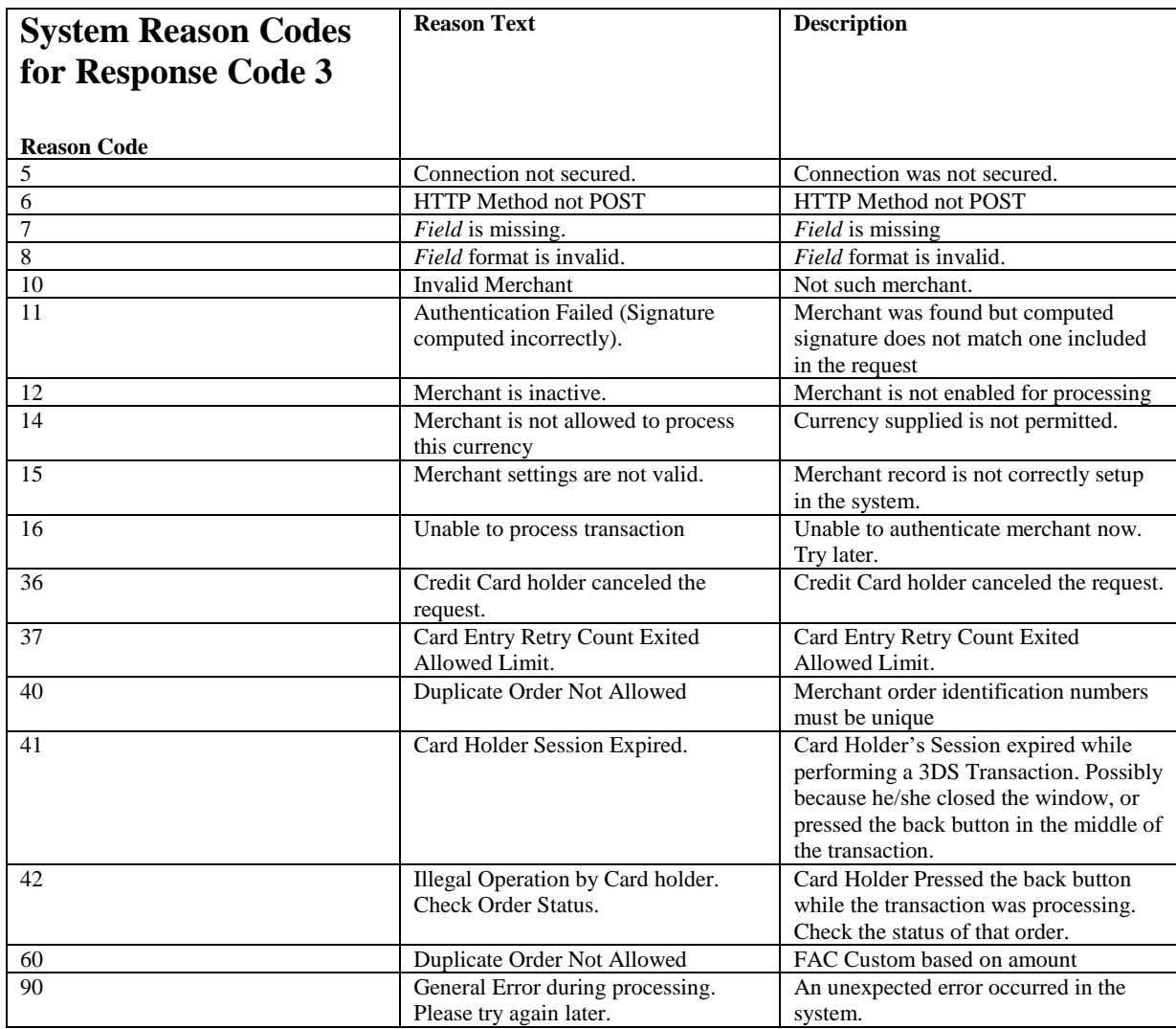

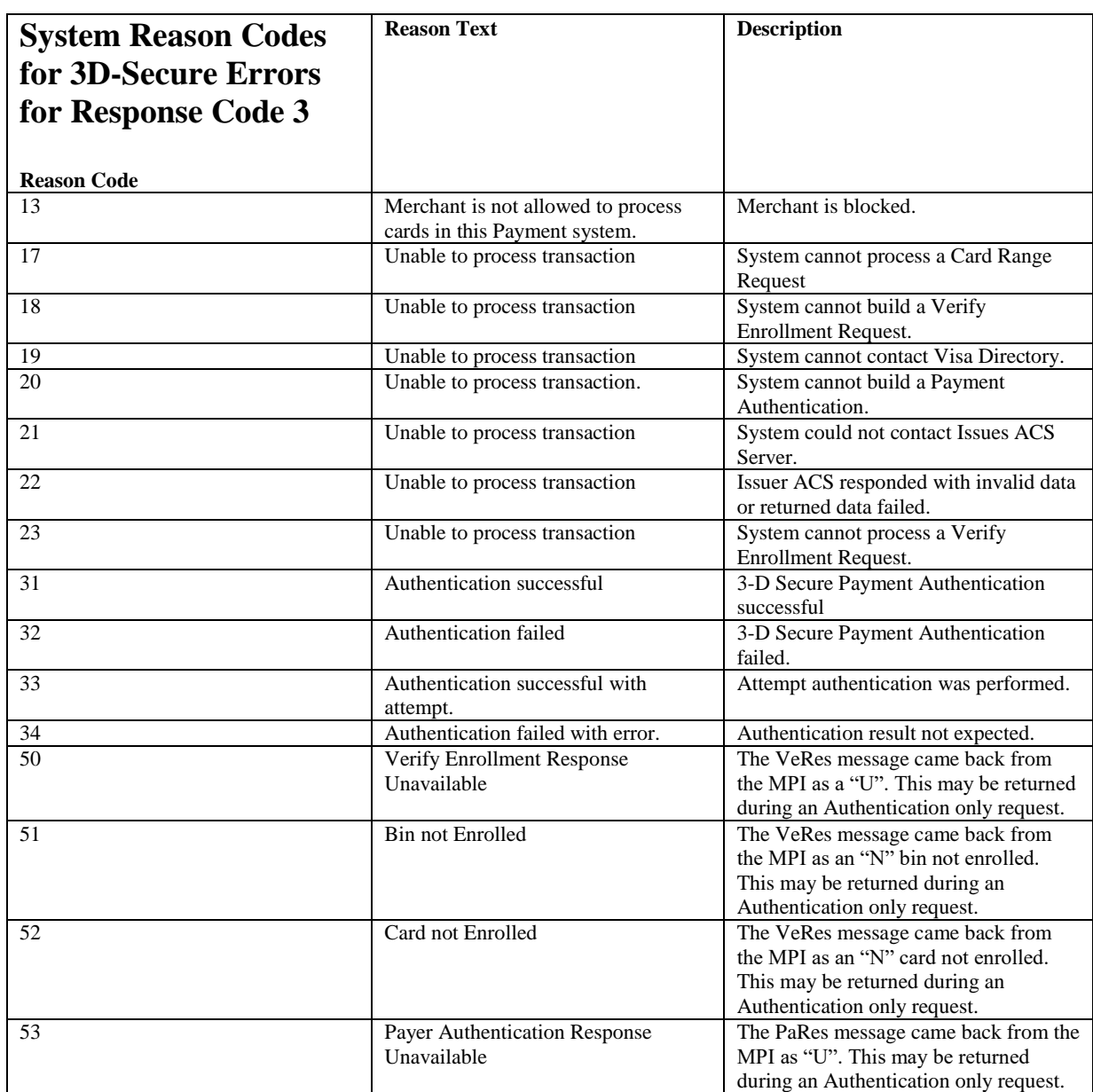

<span id="page-46-0"></span>**2) Расшифровки и описания наиболее встречающихся кодов ответов при работе с основной платёжной страницей MPI и сервисом Express Payment**

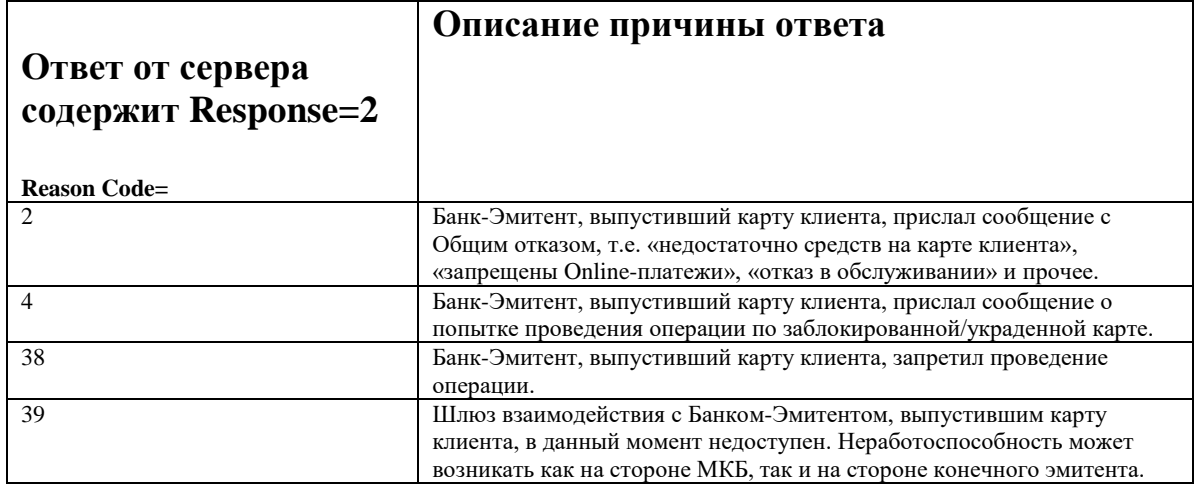

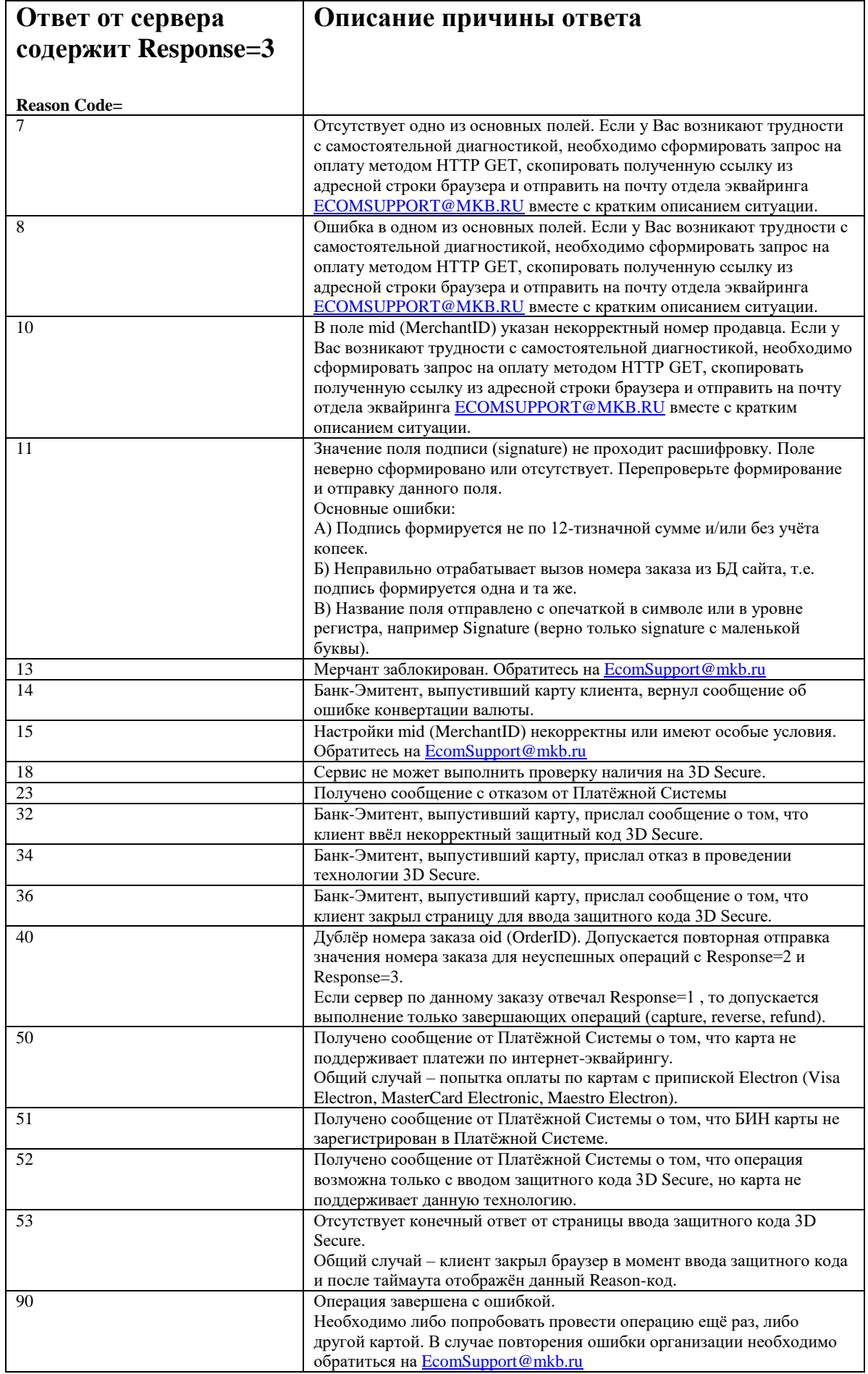